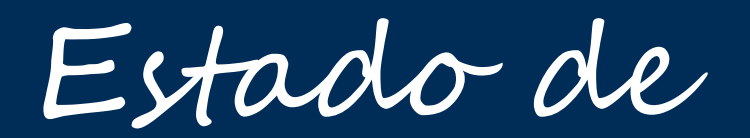

Virginia

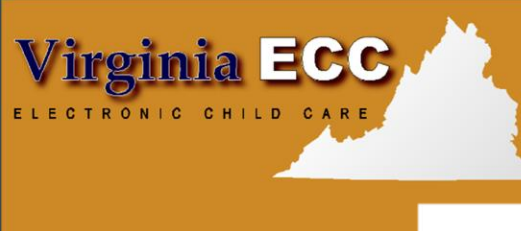

www.dss.virgin<mark>ia</mark>.gov

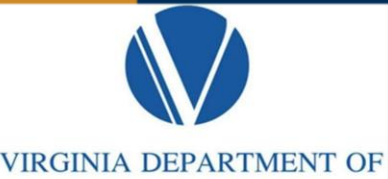

**SOCIAL SERVICES** 

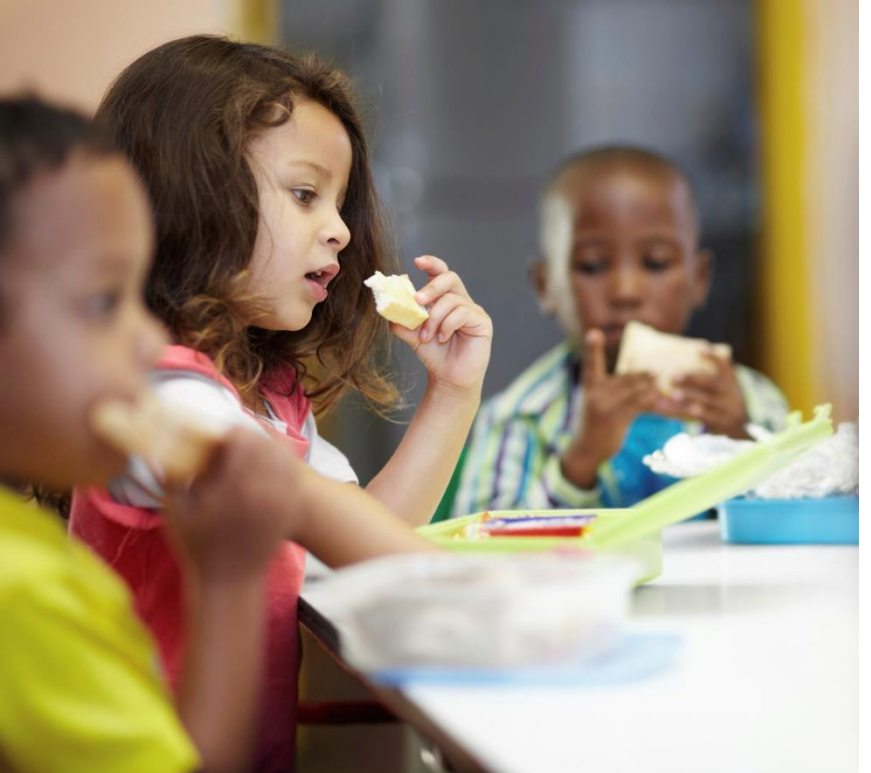

Sistema de Respuesta de Voz Interactiva para Proveedores (IVR) 1-877-918-2776

> Manual de usuario

# www.vaecc.org

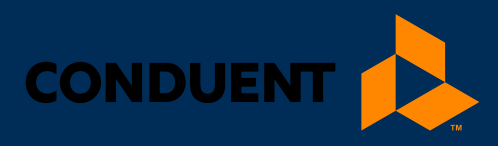

# TABLE OF CONTENTS

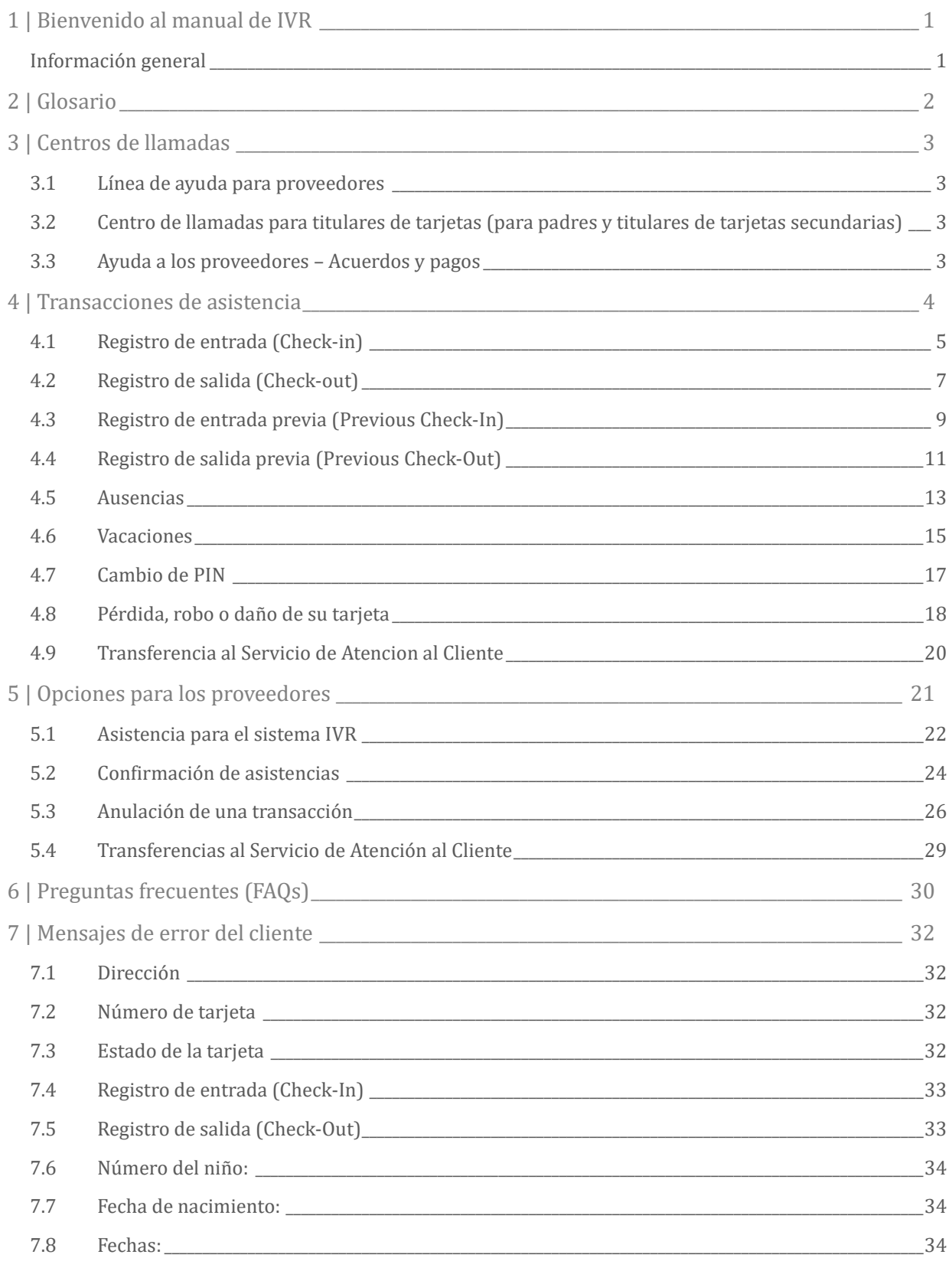

# TABLE OF CONTENTS

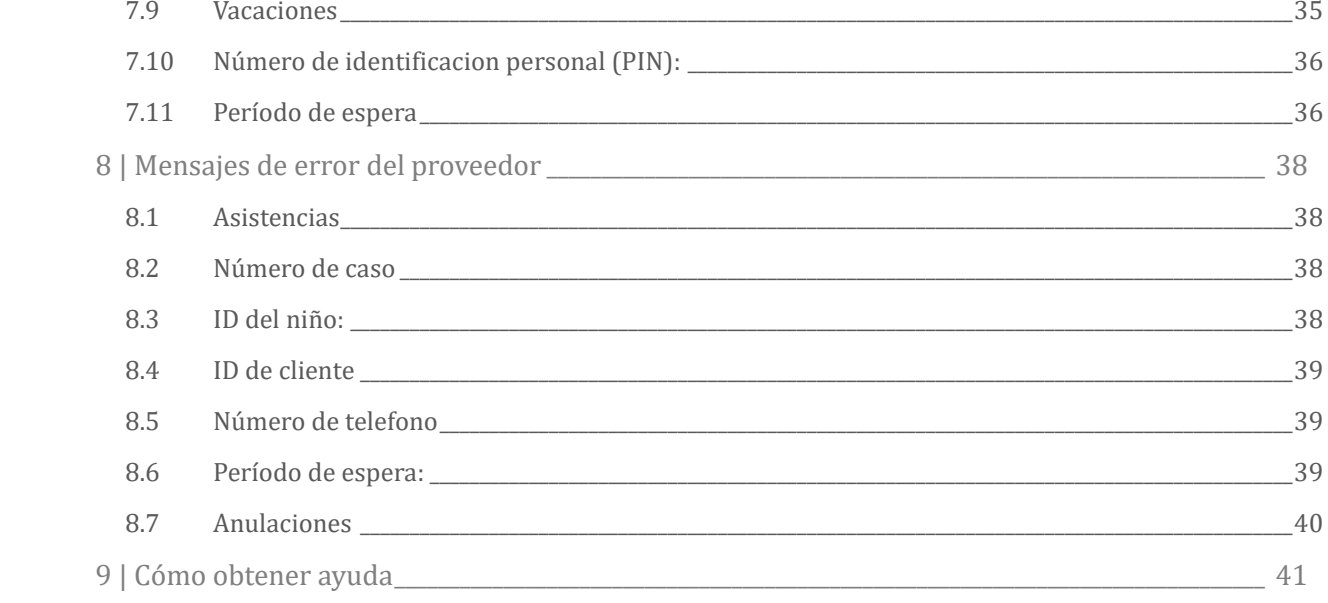

# <span id="page-3-0"></span>1 | Bienvenido al manual de IVR

## <span id="page-3-1"></span>INFORMACIÓN GENERAL

El Departamento de Servicios Sociales de Virginia (VDSS) y Conduent han puesto en marcha un sistema de Respuesta de Voz Interactiva (IVR) para padres y proveedores que utiliza el sistema de Cuidado Infantil Electrónico (conocido por sus siglas en inglés ECC). Este es el sistema que el VDSS utiliza para registrar el tiempo y la asistencia de los niños en los establecimientos de cuidado infantil. El equipo de proveedores necesario para utilizar el sistema IVR es un número de teléfono fijo registrado con VDSS. El IVR para Padres y el IVR para Proveedores tienen funciones separadas y números de teléfono distintos.

**Los padres y/o adultos responsables del niño deben utilizar el sistema IVR para Padres, para ingresar la información sobre el tiempo y la asistencia de los niños que reciben servicios de cuidado infantil subsidiados.**

Es muy importante que los padres o el titular de la tarjeta secundaria comprueben la entrada y la salida de su(s) hijo(s) todos los días, así también como la notificación de las ausencias por vía electrónica. Para conocer las políticas asociadas al Cuidado Electrónico de los Niños, póngase en contacto con su departamento local de servicios sociales.

El sistema de IVR para Proveedores proporcionará una confirmación diaria de las horas en que los niños han registrados sus entradas o salidas de su establecimiento. Esta información también está disponible a través de un enlace en el sitio we[b www.doe.virginia/cc](http://www.doe.virginia/cc) en Recursos, en la pestaña de Proveedores. El IVR para Proveedores permite a un proveedor anular la transacción de un niño específico por fecha. Llame al 877-918-2776 para completar una transacción de cancelación en el sistema IVR.

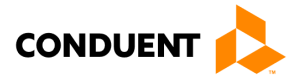

# 2 | GLOSARIO

# <span id="page-4-0"></span>2 | Glosario

La siguiente es una lista de algunos de los términos y abreviaturas utilizados en este Manual de usuario de IVR.

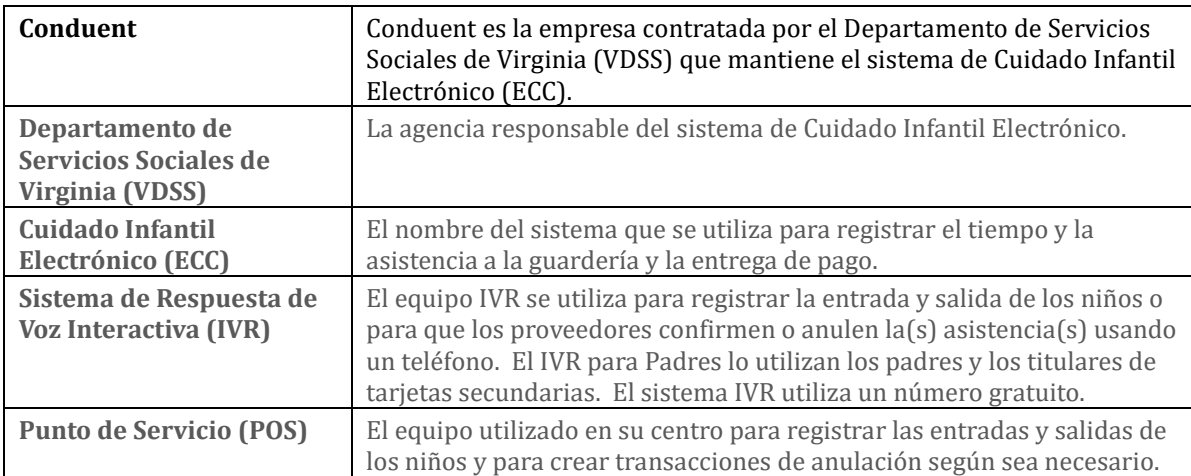

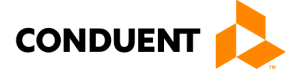

# 3 | CENTROS DE LLAMADAS

# <span id="page-5-0"></span>3 | Centros de llamadas

## <span id="page-5-1"></span>3.1 LÍNEA DE AYUDA PARA PROVEEDORES

Los proveedores pueden llamar al 877-918-2776 para obtener ayuda con lo siguiente:

- Preguntas sobre el funcionamiento del sistema IVR
- <span id="page-5-2"></span>Dificultades técnicas con el sistema IVR

## 3.2 CENTRO DE LLAMADAS PARA TITULARES DE TARJETAS (PARA PADRES Y TITULARES DE TARJETAS SECUNDARIAS)

Los servicios de atención al cliente para padres y titulares de tarjetas secundarias están disponibles a través del Centro de llamadas para titulares de tarjetas 877-918-2322 para las personas que tengan problemas para realizar transacciones o para determinar quién es el proveedor aprobado de sus hijos. Los padres que tengan preguntas sobre su elegibilidad serán referidos a su departamento local de servicios sociales

### <span id="page-5-3"></span>3.3 AYUDA A LOS PROVEEDORES – ACUERDOS Y PAGOS

Si tiene alguna pregunta sobre el estado de las órdenes de compra, puede conectarse a www.vaecc.org. Las últimas órdenes de compra estarán disponibles en los mensajes de difusión. Las preguntas sobre los pagos deben enviarse a vendor.services@dss.virginia.gov o llamando al 855-635-4370 para obtener ayuda. Por favor, póngase en contacto con el departamento local de servicios sociales para preguntas relacionadas con la política. La información de contacto se encuentra en las órdenes de compra de servicios.

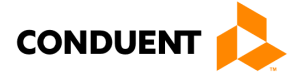

# <span id="page-6-0"></span>4 | Transacciones de asistencia

Las transacciones de asistencia permiten a los padres registrar la duración de los servicios de guardería realizando varios tipos de transacciones en el sistema IVR para Padres del programa ECC. En circunstancias normales el padre o el titular secundario de la tarjeta realizará una transacción de registro de entrada cuando se deja al niño en el centro y comienzan los servicios de cuidado infantil. Cuando el niño sale del centro, se realiza una transacción de salida para registrar la hora de finalización de los servicios de guardería. Hay una variedad de transacciones que se pueden realizar para registrar con precisión estos períodos. Es importante recordar que los niños pueden ser dejados en el centro y luego asistir a la escuela durante el día y regresar más tarde en el día, y que cada asistencia puede ser registrada con las cuatro transacciones básicas incluyendo Registro de Entrada, Registro de Salida, Registro de Entrada Previa y Registro de Salida Previa. Los niños en edad escolar sólo tienen que registrar sus entradas y salidas una vez al día (por ejemplo: registrar la entrada y salida sólo después de la escuela). El padre o el titular secundario de la tarjeta realiza esas transacciones a través del sistema IVR para Padres del programa ECC.

Si la hora y la asistencia de un niño no se registraron cuando el niño llegó al centro de guardería, esta se puede registrar en los próximos 8 días (el día actual y los 7 días anteriores) después de la fecha y hora de asistencia. Las transacciones de Registro de Entradas Previas y Registro de Salidas Previas se utilizan en situaciones en las que el padre o el titular secundario de la tarjeta no esta disponible para realizar una llamada al IVR en el momento en que el niño llega o sale del centro de guardería. Ejemplos de cuando este tipo de transacción se debe ser utilizar incluyen pero no se limitan a:

- El padre o el titular secundario de la tarjeta ha olvidado el número de la tarjeta y no tiene la tarjeta en su posesión.
- El niño es recogido por un autobús escolar y transportado al centro de cuidado infantil y el padre o el titular secundario de la tarjeta no esta disponible para llamar al IVR.
- El niño acude al centro de cuidado infantil después de la escuela y uno de los padres o el titular secundario de la tarjeta no está disponible para llamar al IVR.

En cada uno de los ejemplos anteriores, el padre o el titular secundario de la tarjeta debe utilizar la transacción de Registro de Entrada Previa o Registro de Salida Previa la próxima vez que esté en el establecimiento. Las entradas y salidas previas deben realizarse en los próximos 8 días de calendario después de las transacciones que no se registraron. El período permitido para registrar una transacción previa es de nueve días de calendario, definidos como el día actual más los ocho días anteriores.

Las ausencias y la asistencia de cuidado infantil pueden registrarse utilizando cualquier teléfono desde cualquier lugar. Cada una de estas transacciones se describe en detalle en esta sección.

Para cada transacción de asistencia procesada, el IVR confirmará la asistencia. El proveedor también tiene la capacidad de ver los datos de la transacción a través del Portal Web del Proveedor.

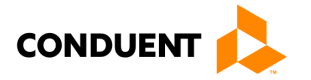

# <span id="page-7-0"></span>4.1 REGISTRO DE ENTRADA (CHECK-IN)

Para registrar la hora y la asistencia de un niño, la tarjeta asignada al padre o al titular secundario debe ingresarse en el sistema IVR para Padres. Los procedimientos para este proceso son los siguientes:

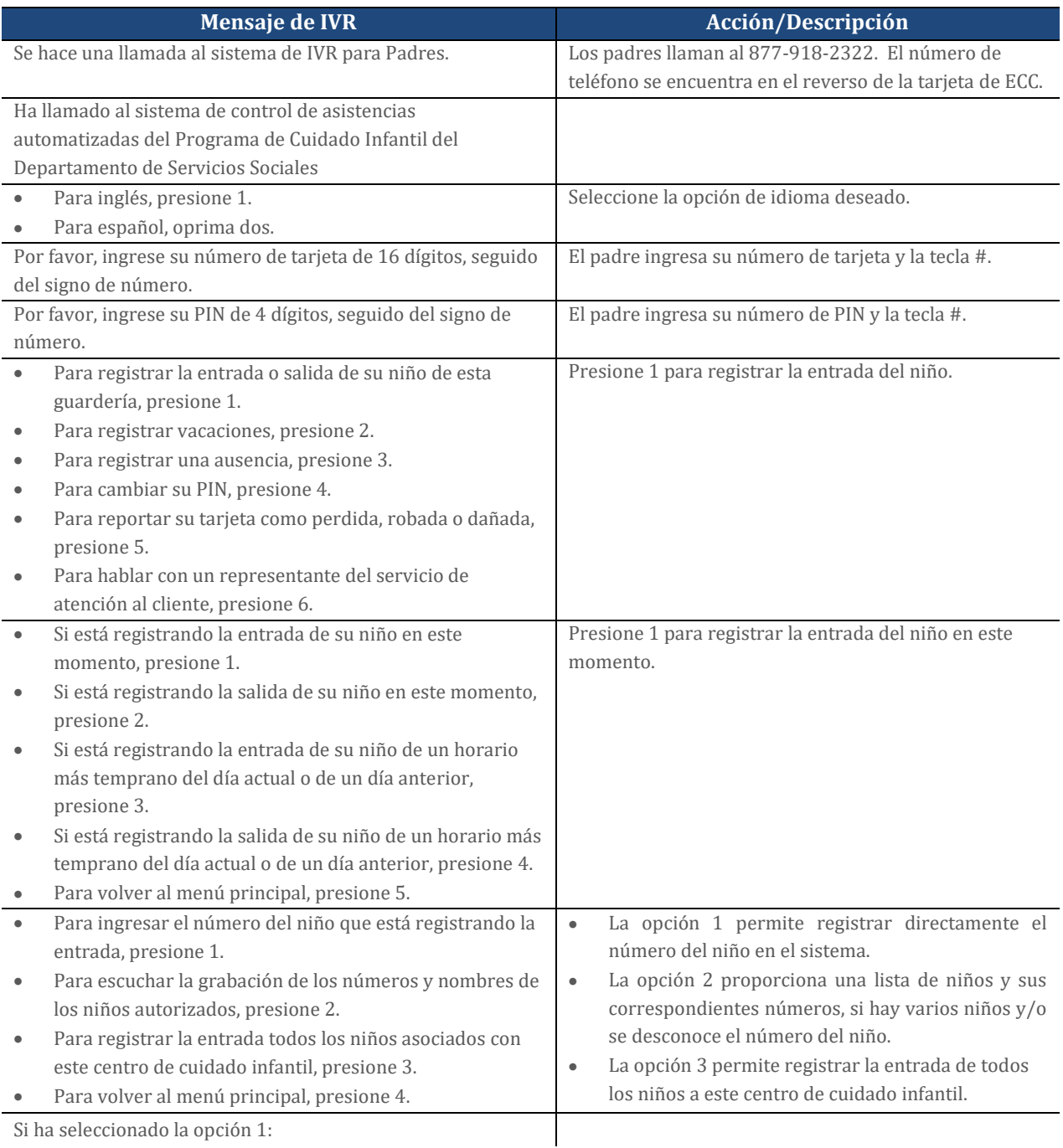

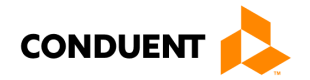

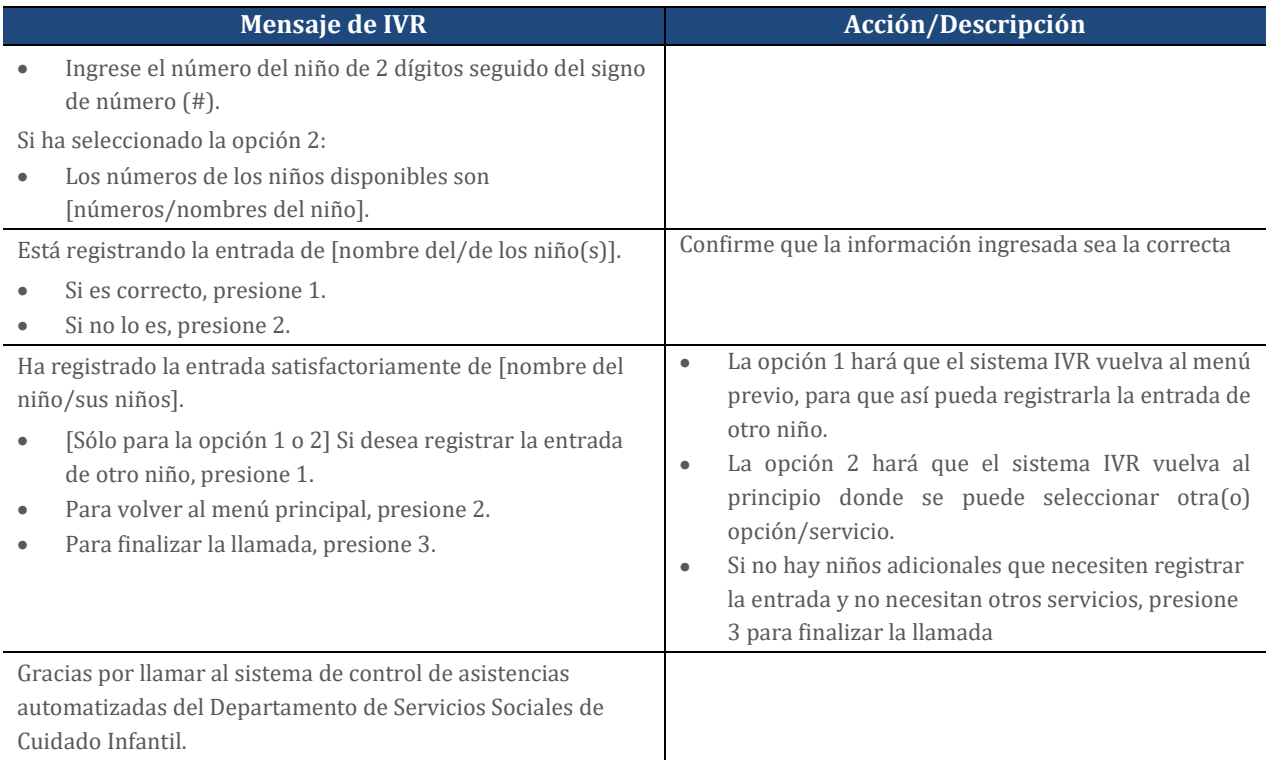

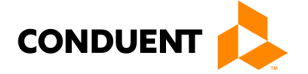

# <span id="page-9-0"></span>4.2 REGISTRO DE SALIDA (CHECK-OUT)

Para registrar la hora de salida de un niño, la tarjeta asignada al padre o al titular secundario debe ingresarse en el sistema IVR para Padres. Los procedimientos para este proceso son los siguientes:

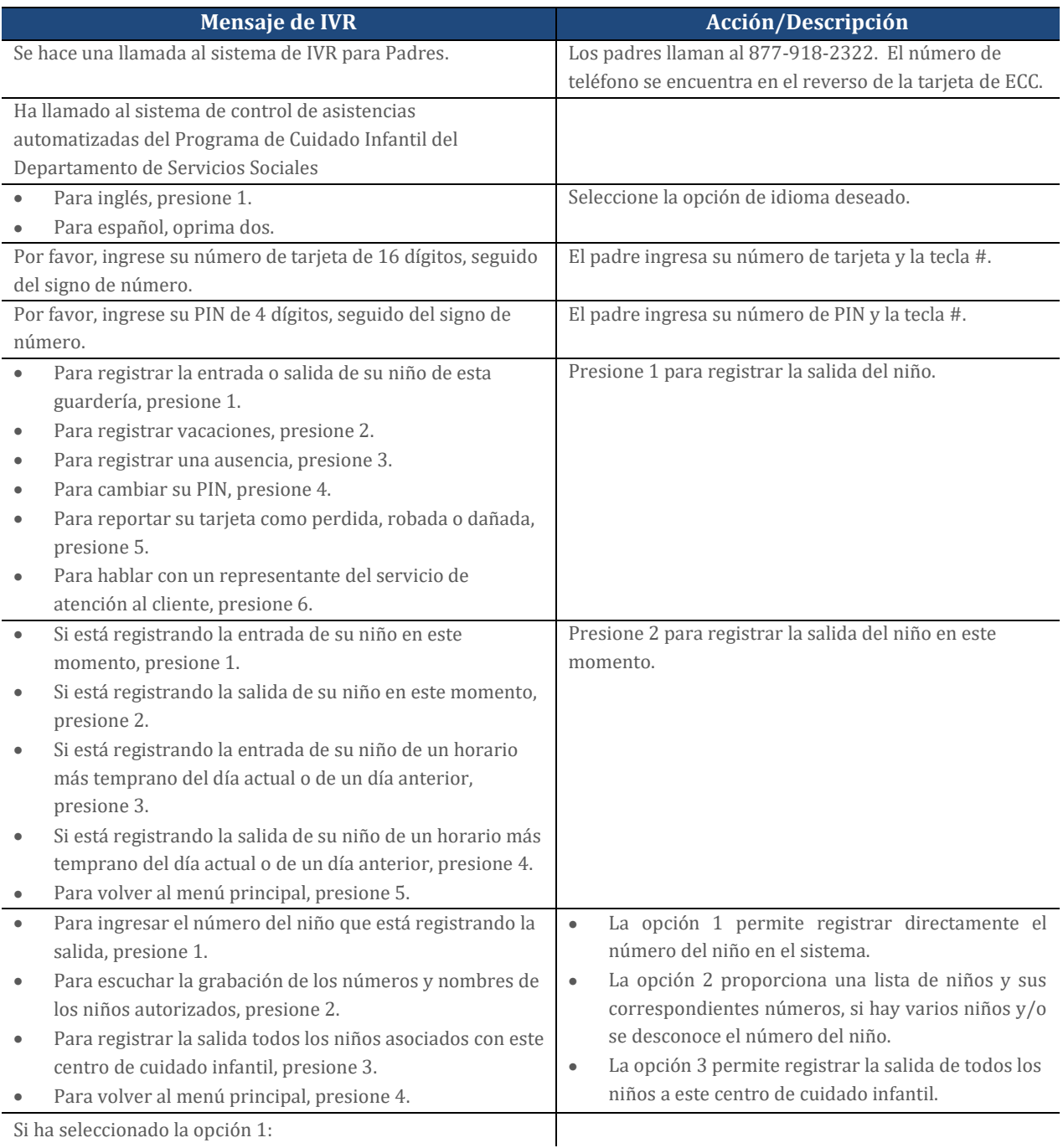

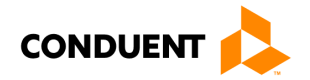

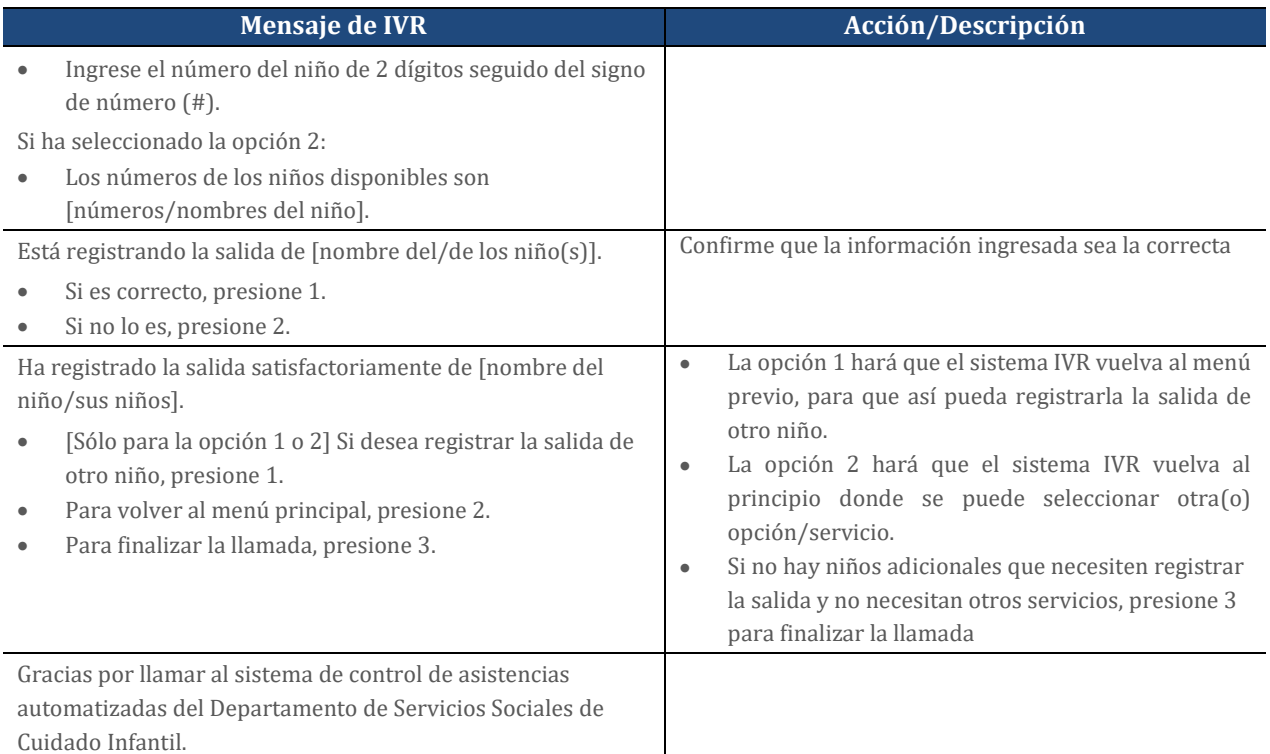

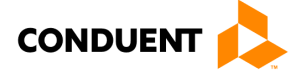

## <span id="page-11-0"></span>4.3 REGISTRO DE ENTRADA PREVIA (PREVIOUS CHECK-IN)

Cuando se deja a un niño y uno de los padres o el titular secundario de la tarjeta no está presente para hacer el registro de entrada, la hora de llegada del niño puede ingresarse en el sistema IVR mediante una transacción de Registro de Entrada Previa (Previous Check-in). Esta transacción puede ingresarse a cualquier hora para el día en curso o de los últimos 7 días. Por ejemplo, si al niño se le recoge por medio de un autobús por la mañana y el padre recoge al niño por la tarde, entonces se puede realizar una transacción de Registro de Entrada Previa por la tarde, seguida de una transacción de Registro de Salida normal para registrar correctamente las horas de cuidado del niño. Los procedimientos para este proceso son los siguientes:

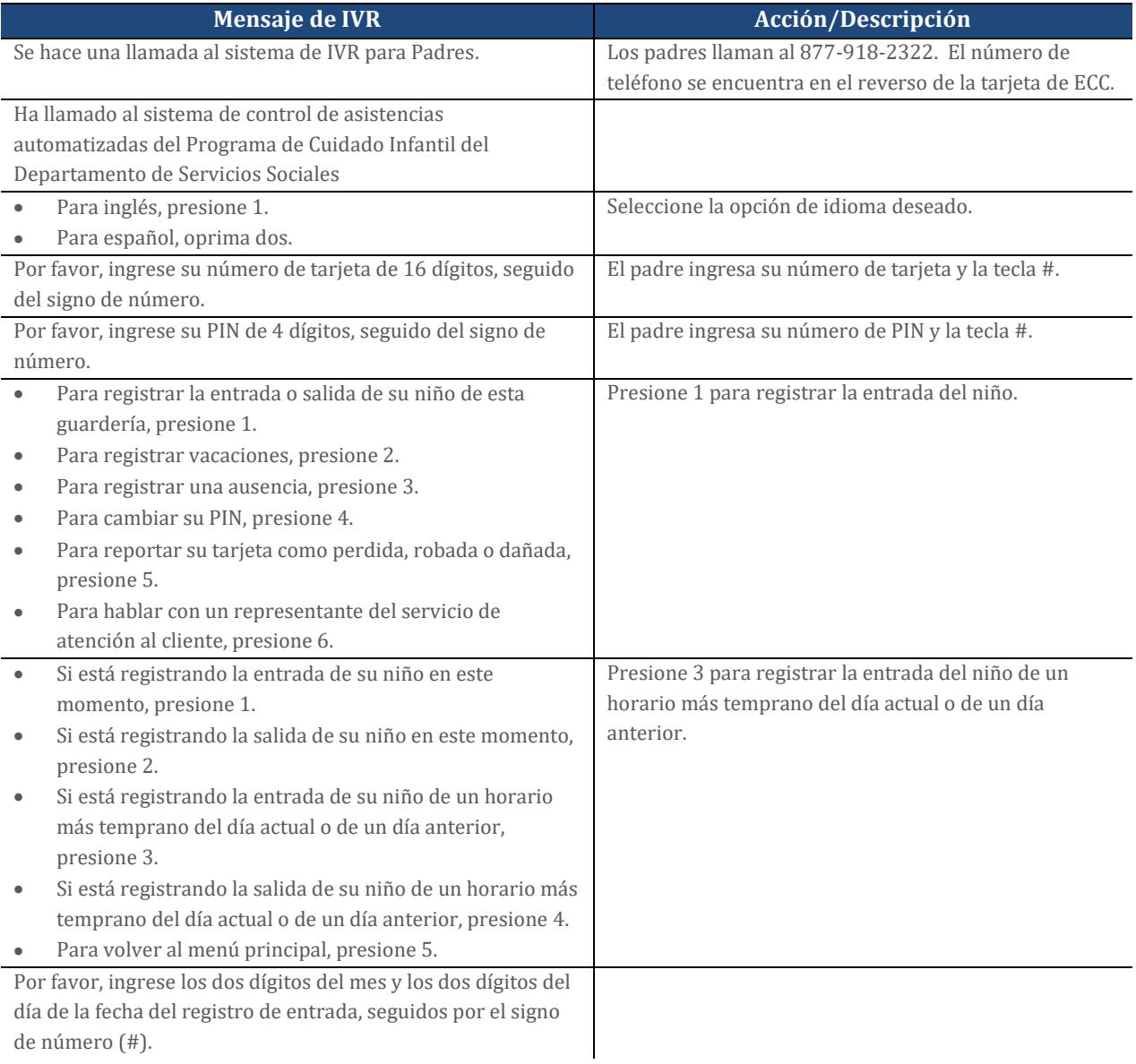

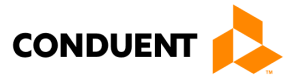

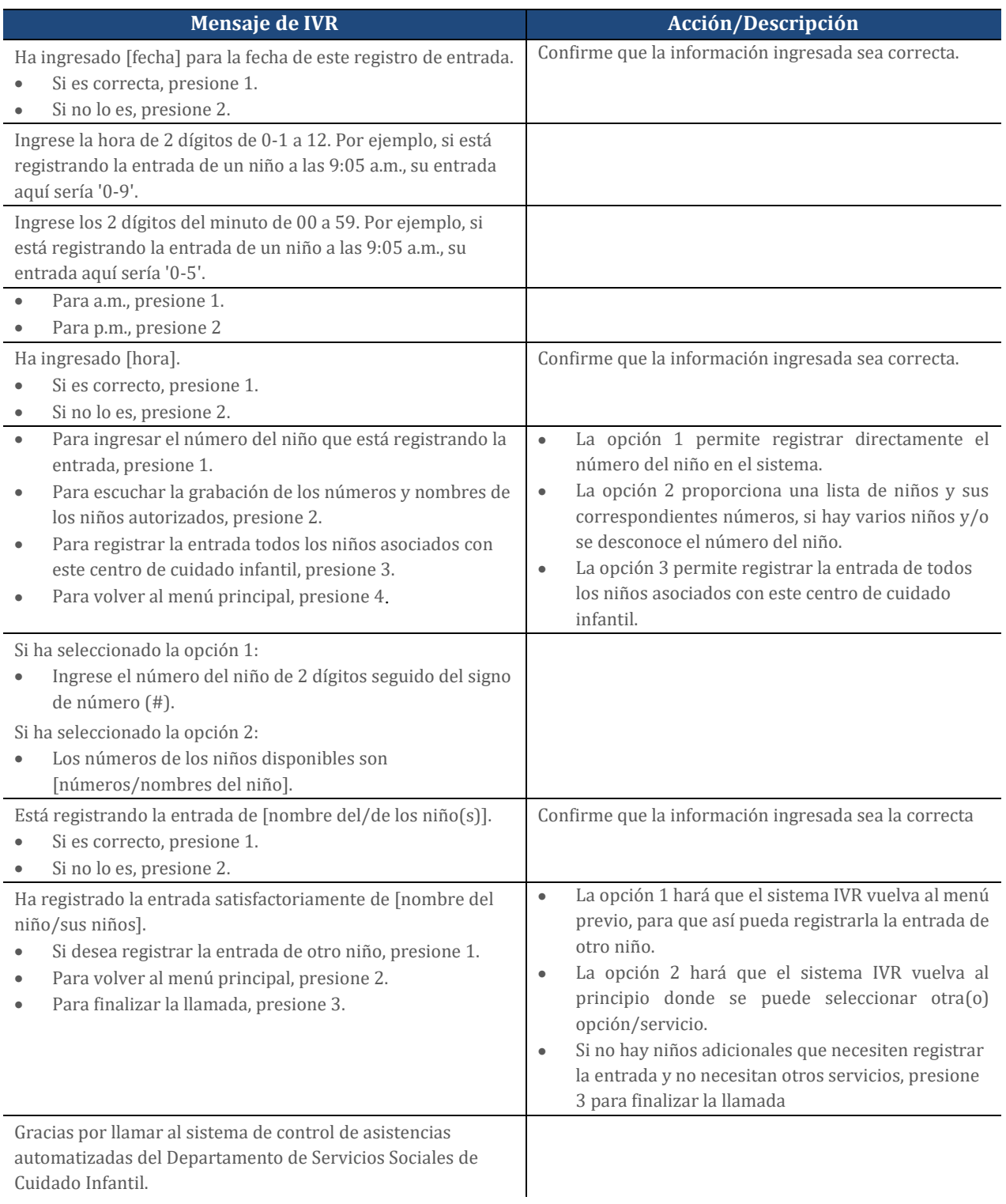

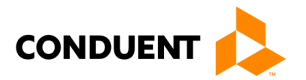

# <span id="page-13-0"></span>4.4 REGISTRO DE SALIDA PREVIA (PREVIOUS CHECK-OUT)

Los pasos del Registro de Salida Previa permiten a los padres o al titular de la tarjeta secundaria registrar la asistencia del niño de los últimos 7 días. Utilizada con los otros tipos de transacciones, esta transacción permite el registro preciso de la asistencia del niño. Los procedimientos para este proceso son los siguientes:

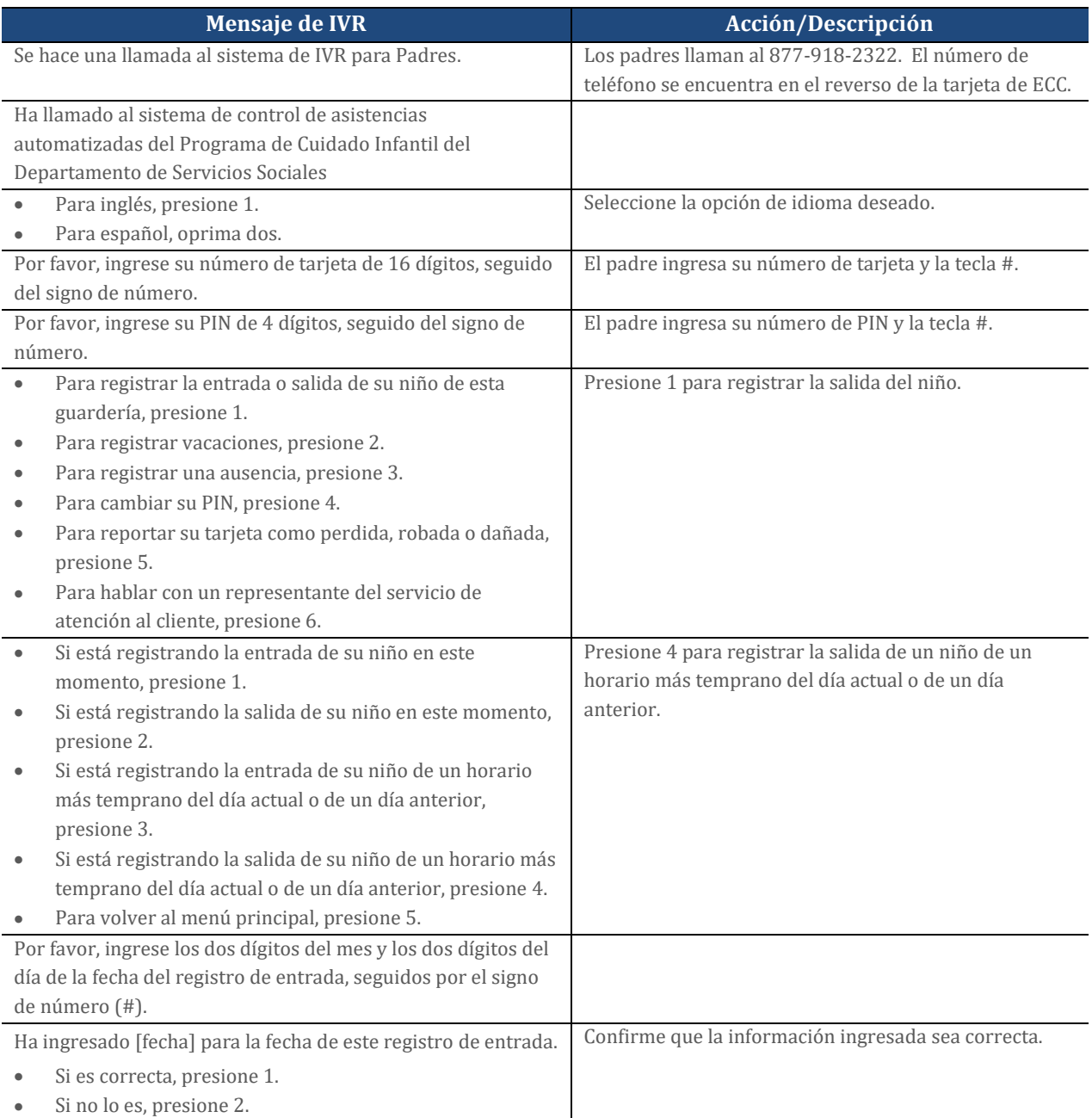

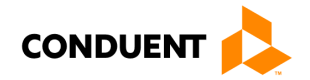

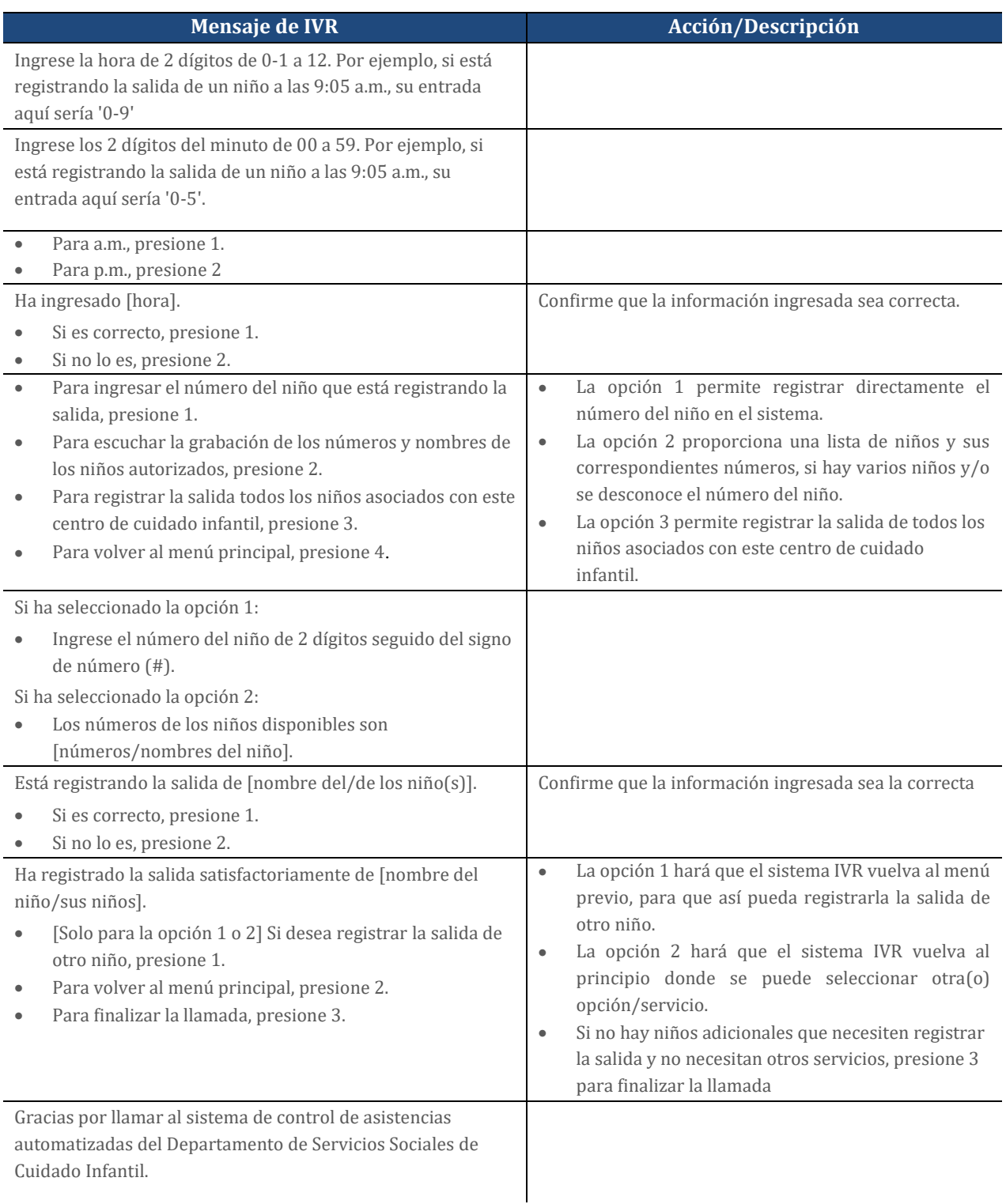

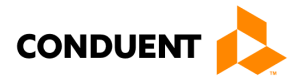

## <span id="page-15-0"></span>4.5 AUSENCIAS

Una ausencia de los servicios del cuidado infantil tiene los mismos pasos de transacción a los del proceso de entrada y salida. Los procedimientos para este proceso son los siguientes:

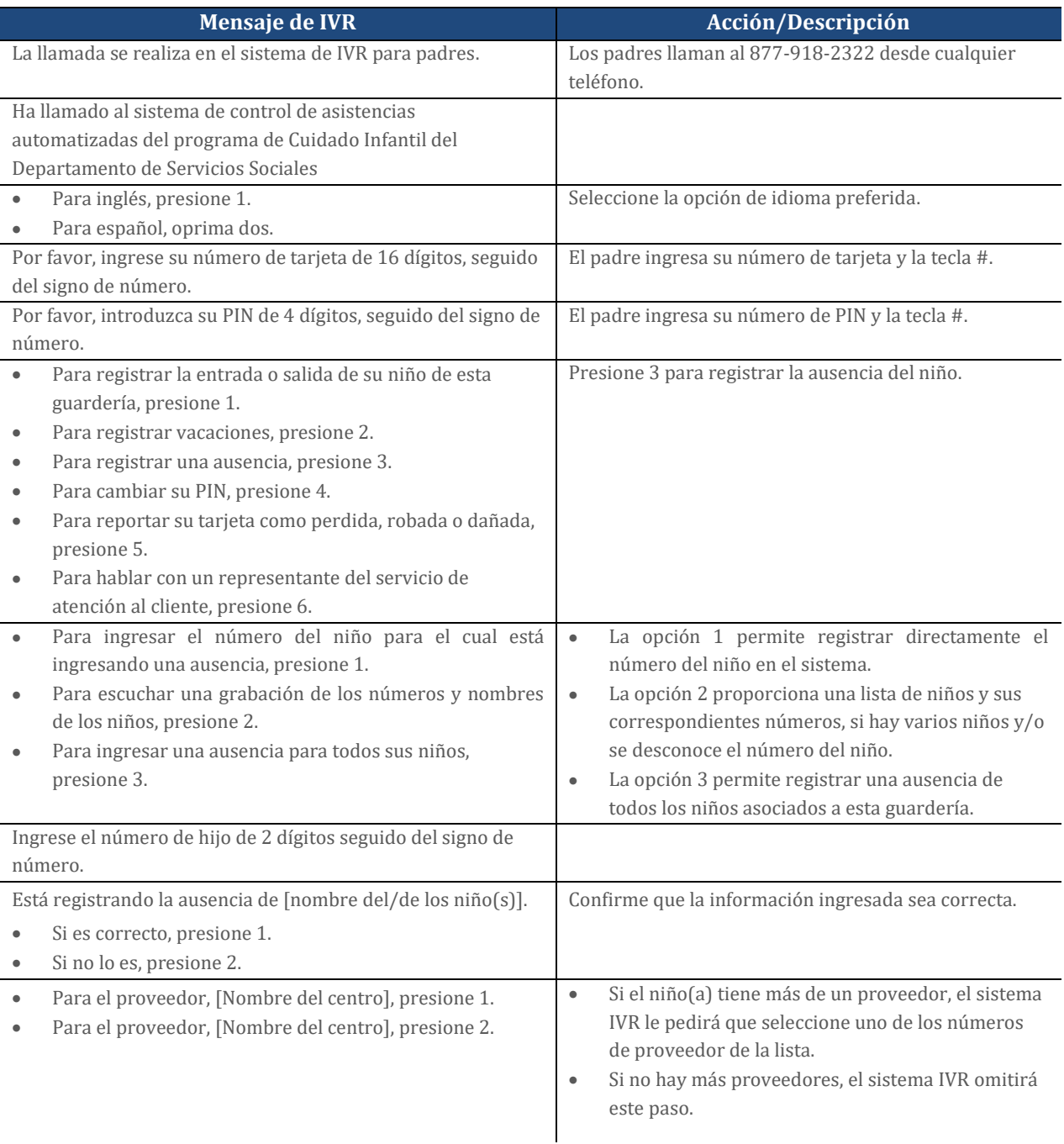

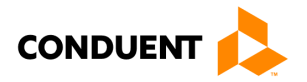

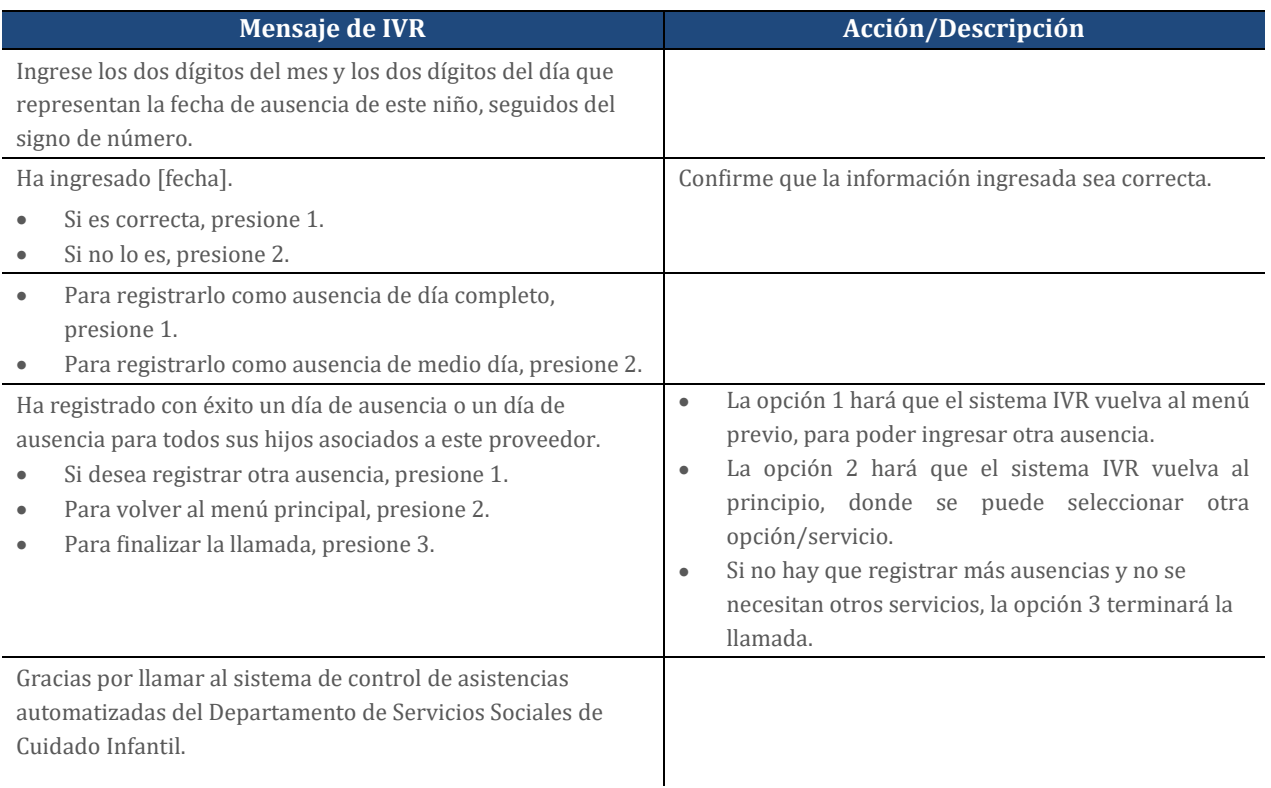

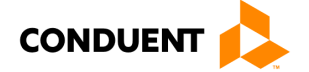

### <span id="page-17-0"></span>4.6 VACACIONES

Las vacaciones de los servicios de guardería siguen pasos de transacción similares a los del proceso de entrada y salida. Los procedimientos para este proceso son los siguientes:

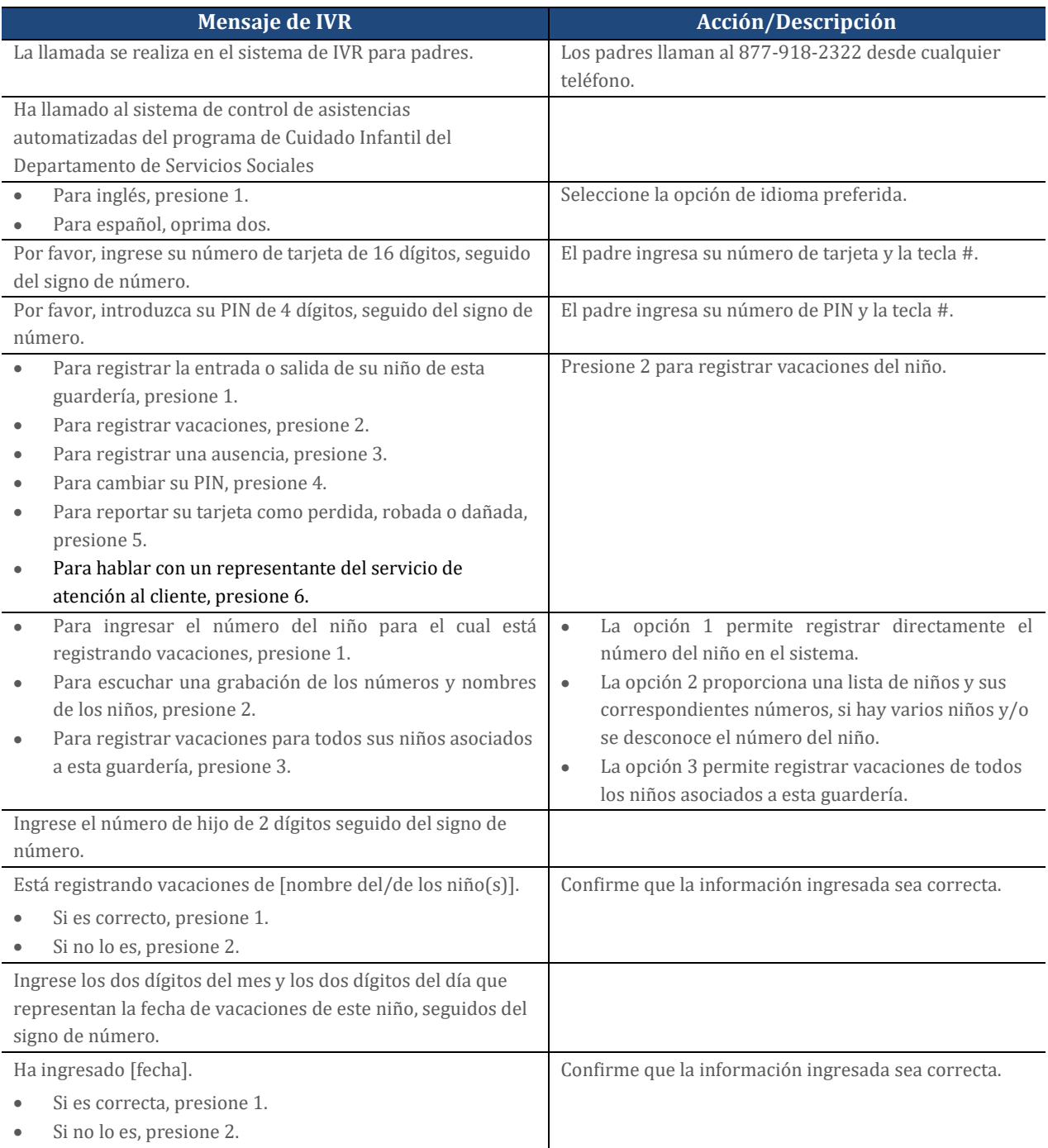

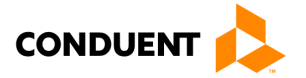

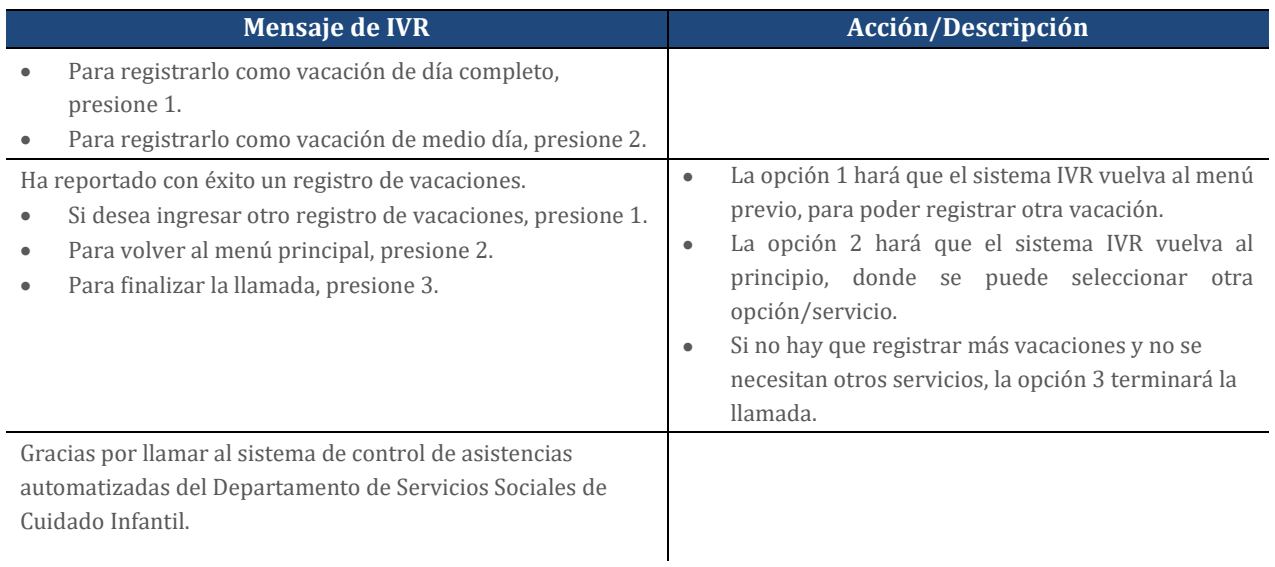

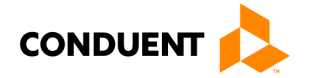

## <span id="page-19-0"></span>4.7 CAMBIO DE PIN

El Sistema IVR para Padres se puede utilizar para cambiar el número de identificación personal (PIN). Los procedimientos para este proceso son los siguientes:

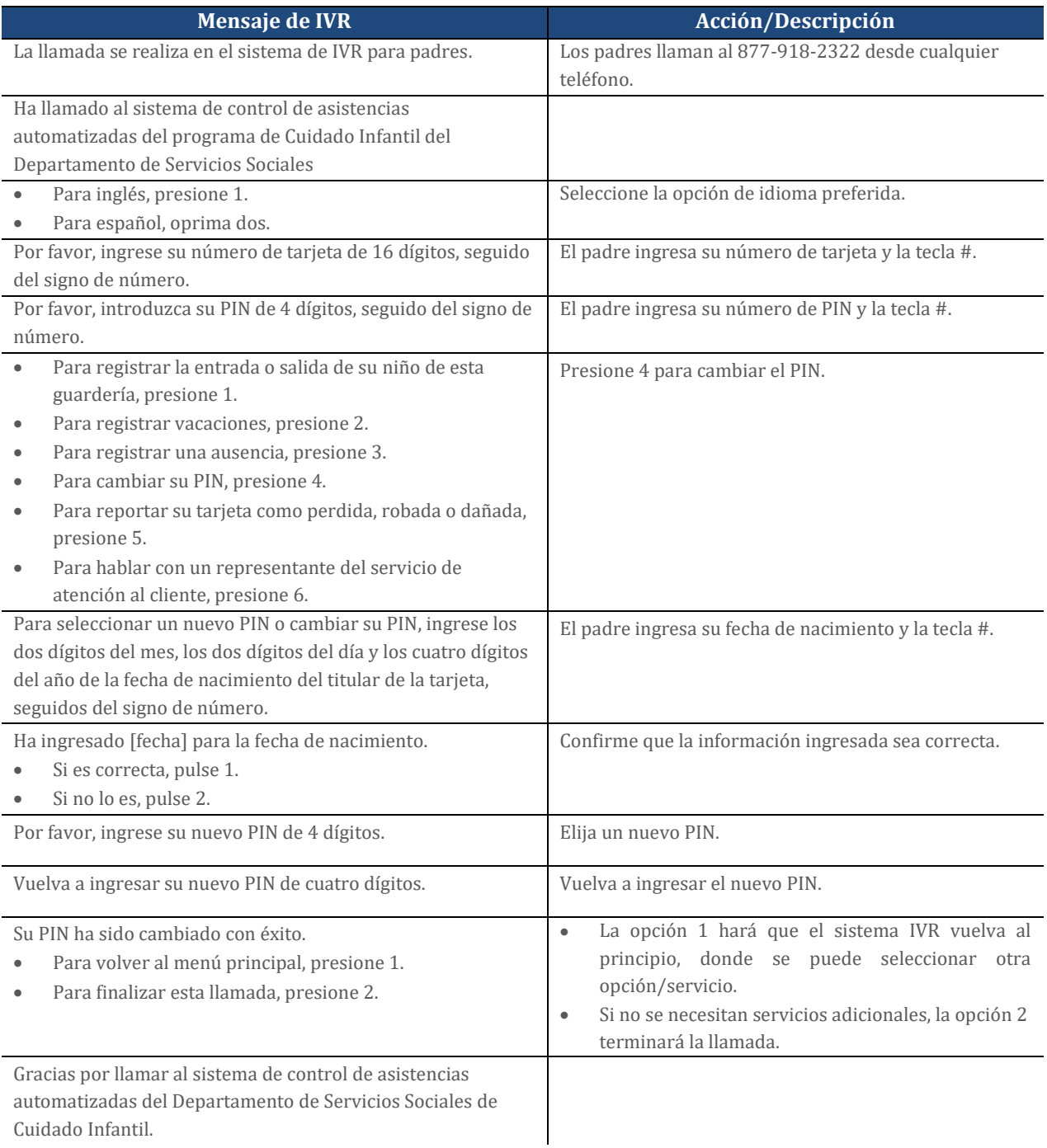

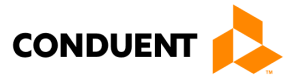

# <span id="page-20-0"></span>4.8 PÉRDIDA, ROBO O DAÑO DE SU TARJETA

El sistema IVR para padres de ECC puede utilizarse para denunciar la pérdida, el robo o el deterioro de una tarjeta. Los procedimientos para este proceso son los siguientes:

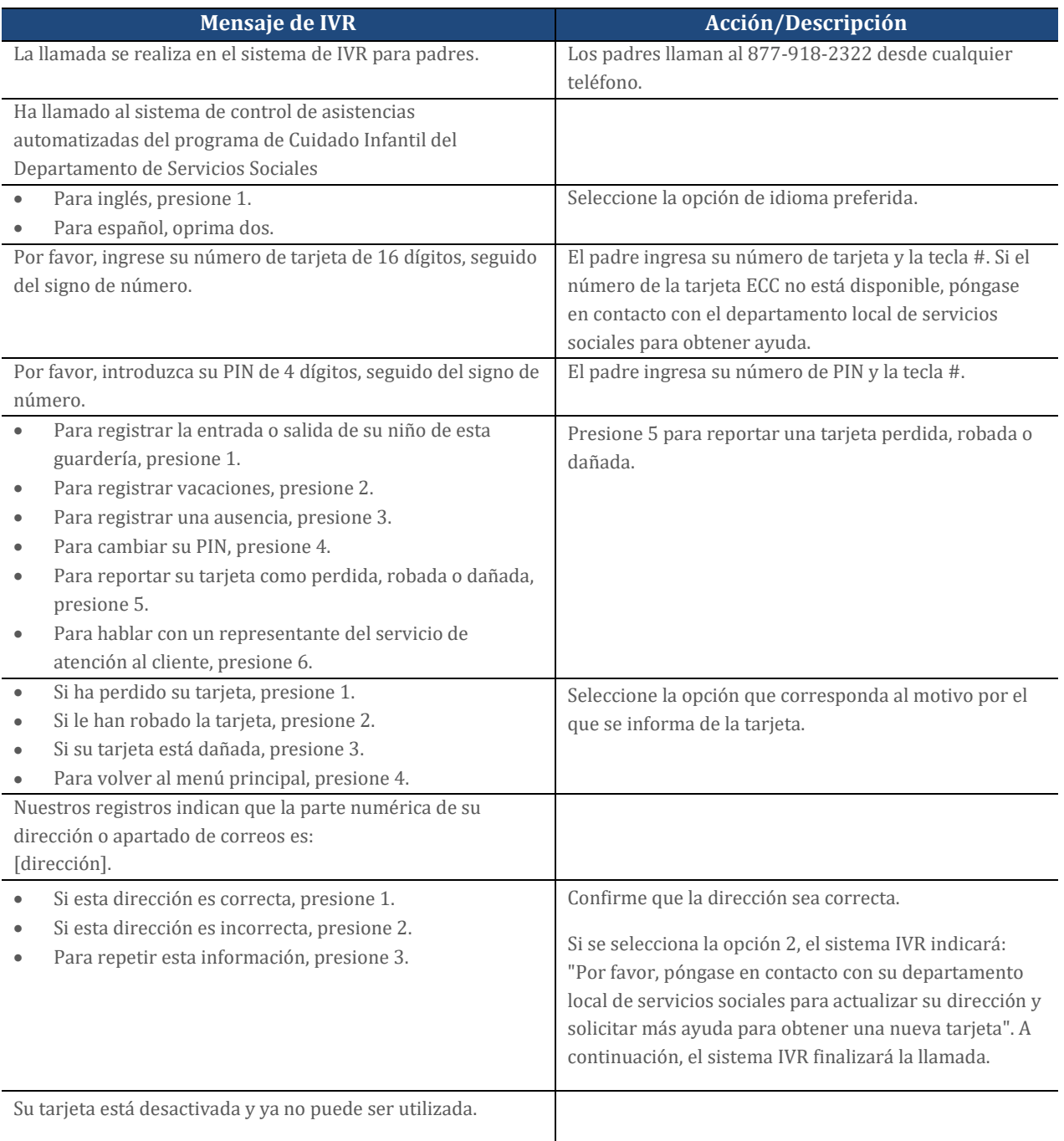

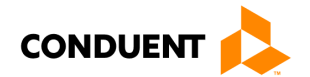

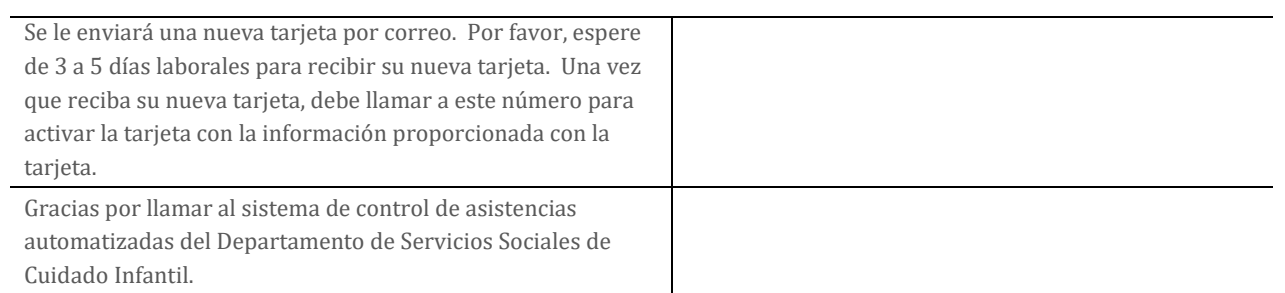

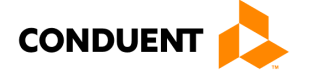

## <span id="page-22-0"></span>4.9 TRANSFERENCIA AL SERVICIO DE ATENCION AL CLIENTE

El sistema IVR para padres de ECC le permite al padre o titular secundario de la tarjeta tener la oportunidad de hablar con un representante de servicio de atención al cliente, si es necesario. Los procedimientos para este proceso son los siguientes:

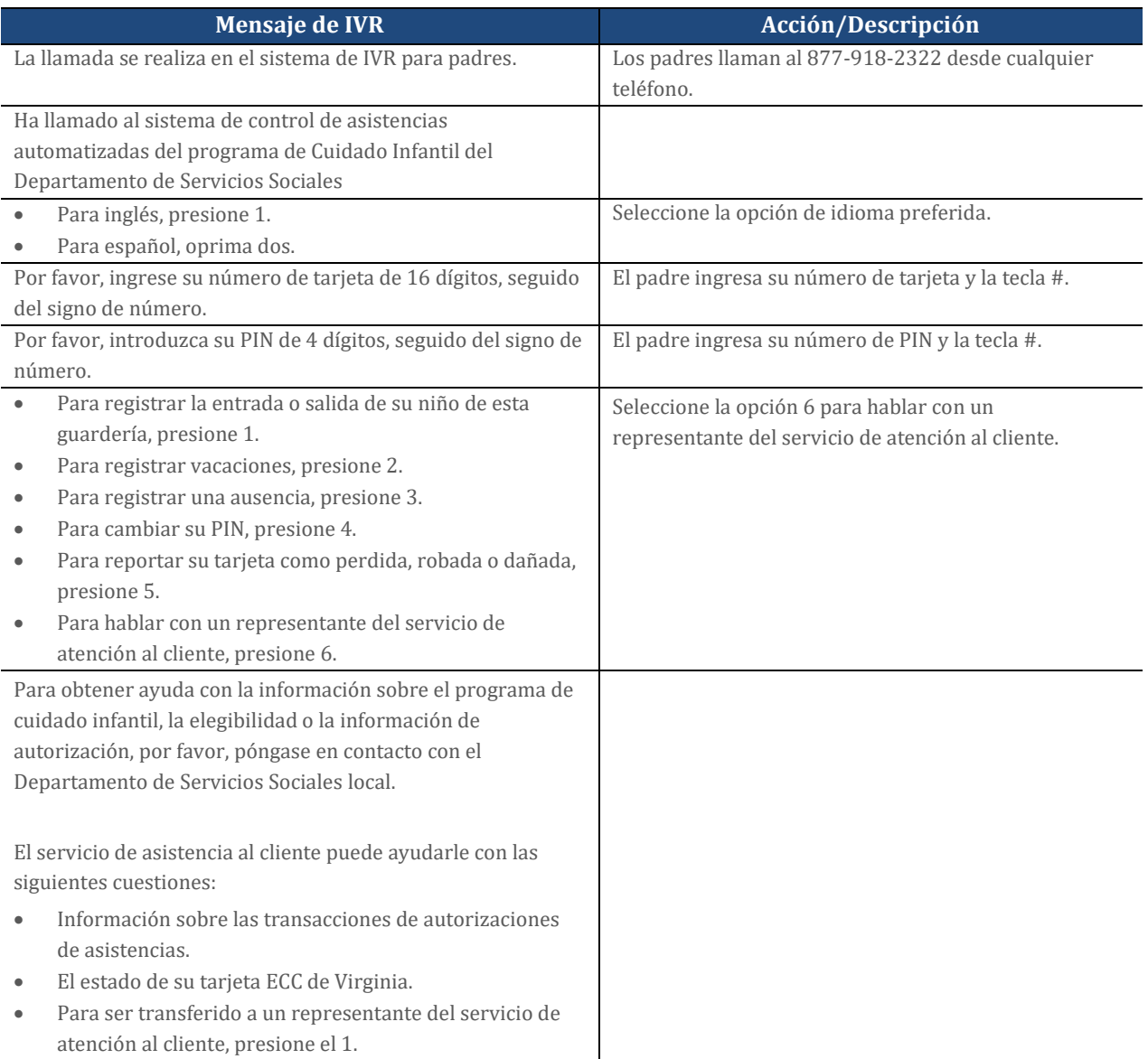

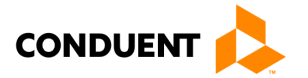

# <span id="page-23-0"></span>5 | Opciones para los proveedores

Hay cuatro funciones adicionales disponibles a través del acceso al IVR de ECC para el proveedor. Son:

- Ayuda de POS
- Confirmar asistencias
- Anular una transacción
- Transferencias al Servicio de Atención al Cliente

Los pasos para acceder a cada función se describen en las siguientes páginas.

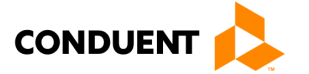

## <span id="page-24-0"></span>5.1 ASISTENCIA PARA EL SISTEMA IVR

Hay ayuda adicional disponible a través del sistema IVR de ECC del proveedor. La ayuda que se encuentra aquí está diseñada para asistir al proveedor en cuestiones simples, pero comunes. Los procedimientos para obtener ayuda a través del sistema IVR de ECC del proveedor son los siguientes:

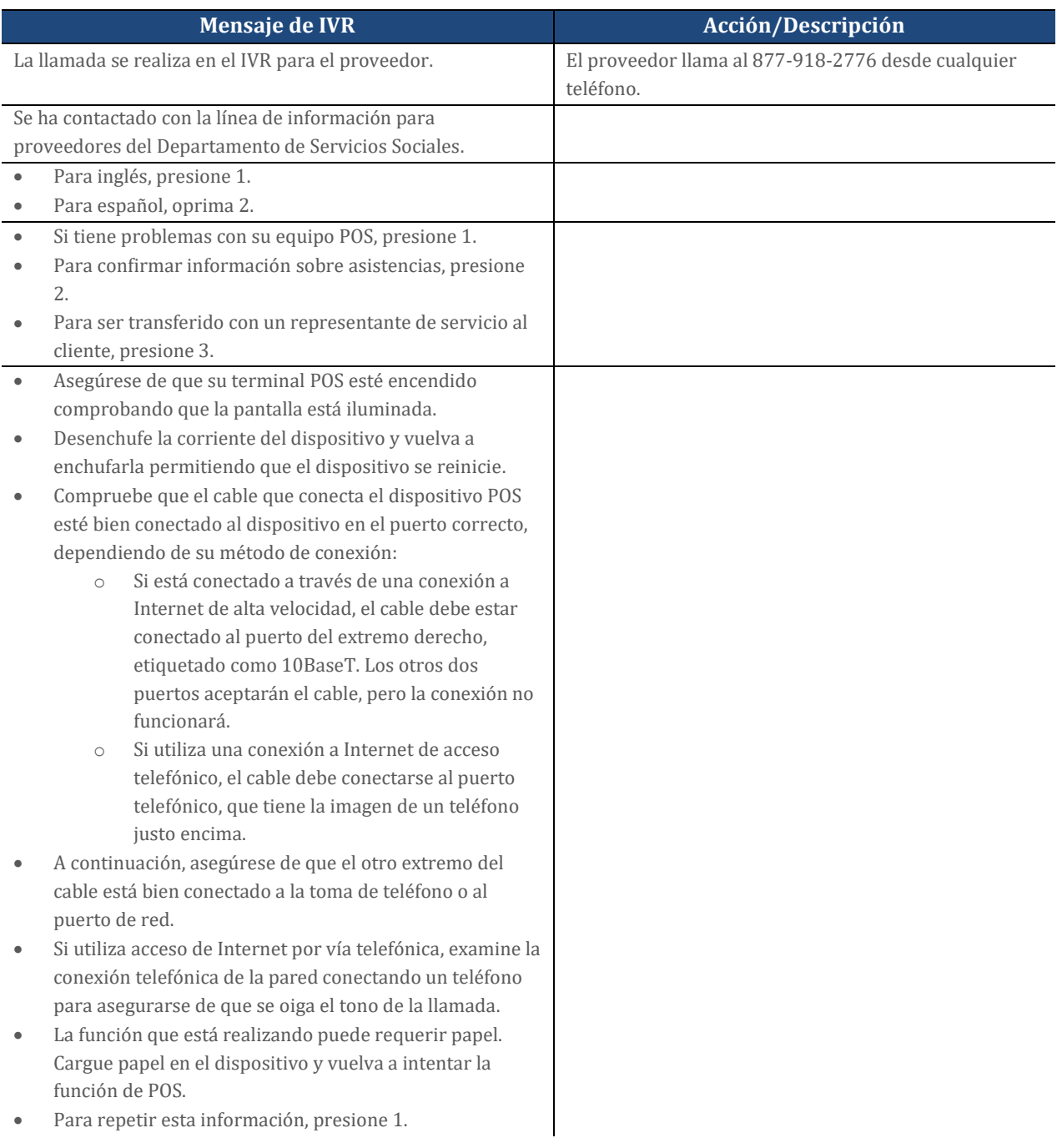

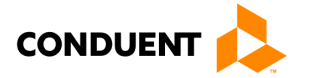

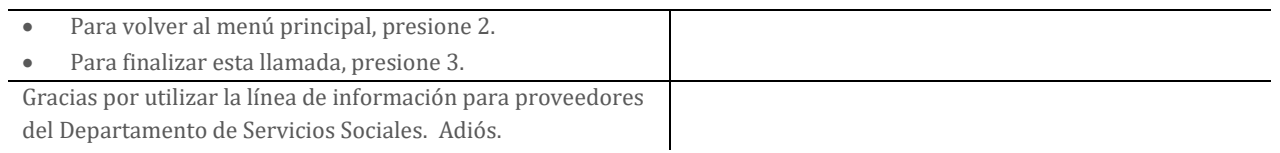

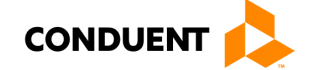

# <span id="page-26-0"></span>5.2 CONFIRMACIÓN DE ASISTENCIAS

El proveedor puede confirmar la asistencia de un niño para hoy, utilizando el sistema IVR. Los siguientes son los procedimientos para confirmar la asistencia de un niño para la fecha de hoy:

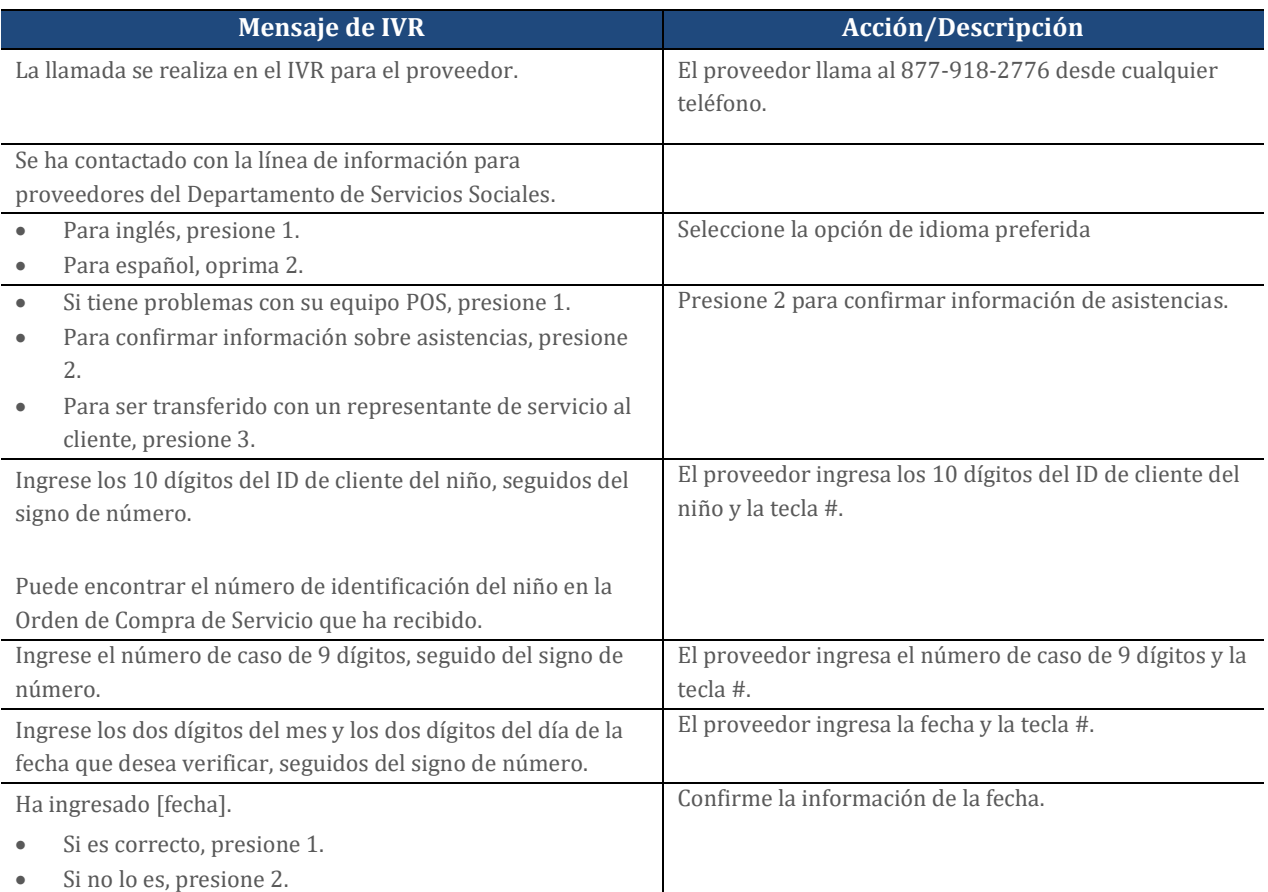

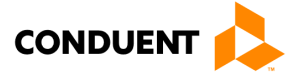

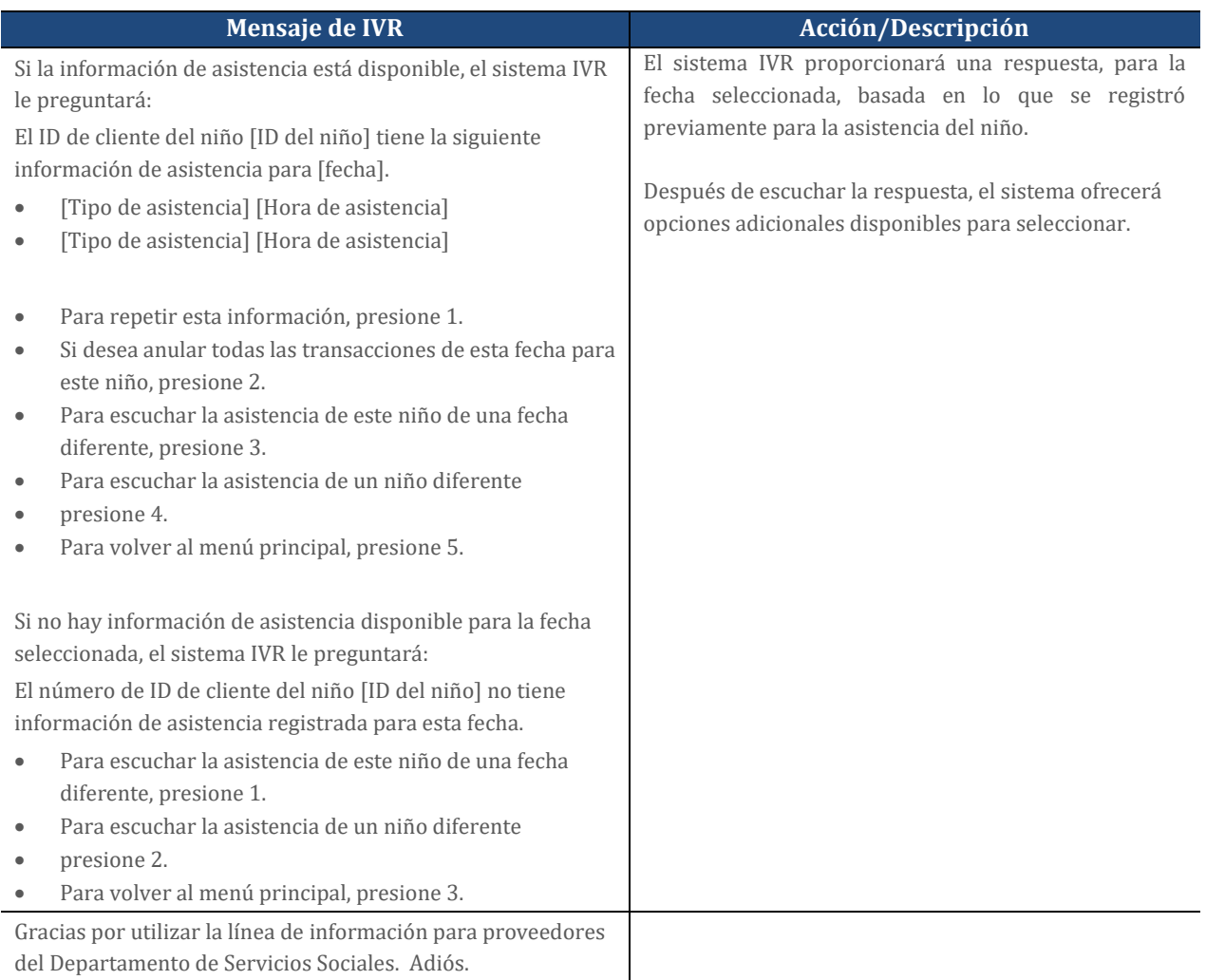

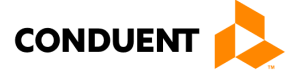

# <span id="page-28-0"></span>5.3 ANULACIÓN DE UNA TRANSACCIÓN

El proveedor puede verse en la necesidad de anular las transacciones del día actual. Los siguientes son los procedimientos para anular una transacción del día actual:

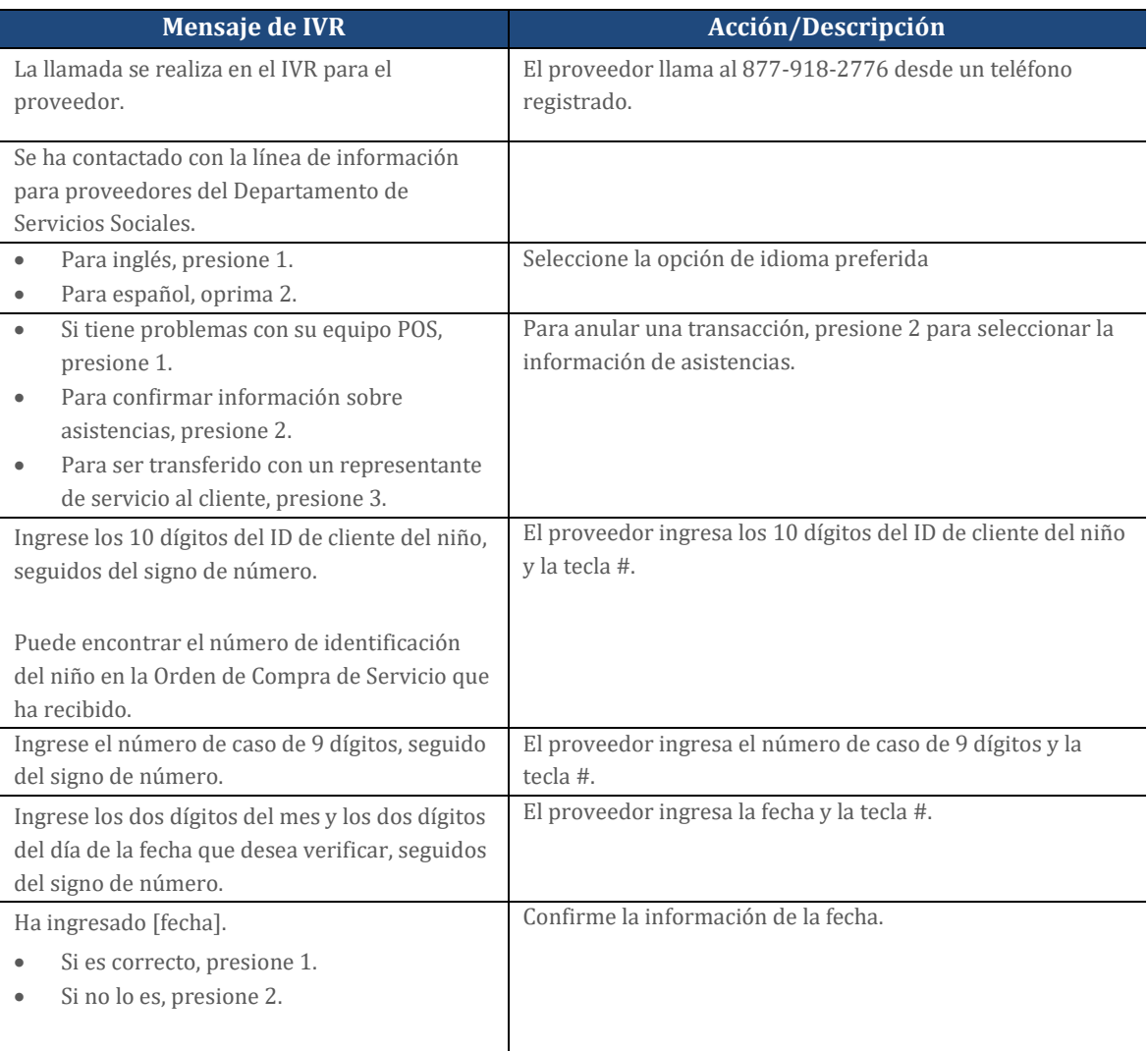

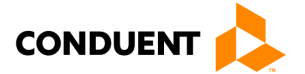

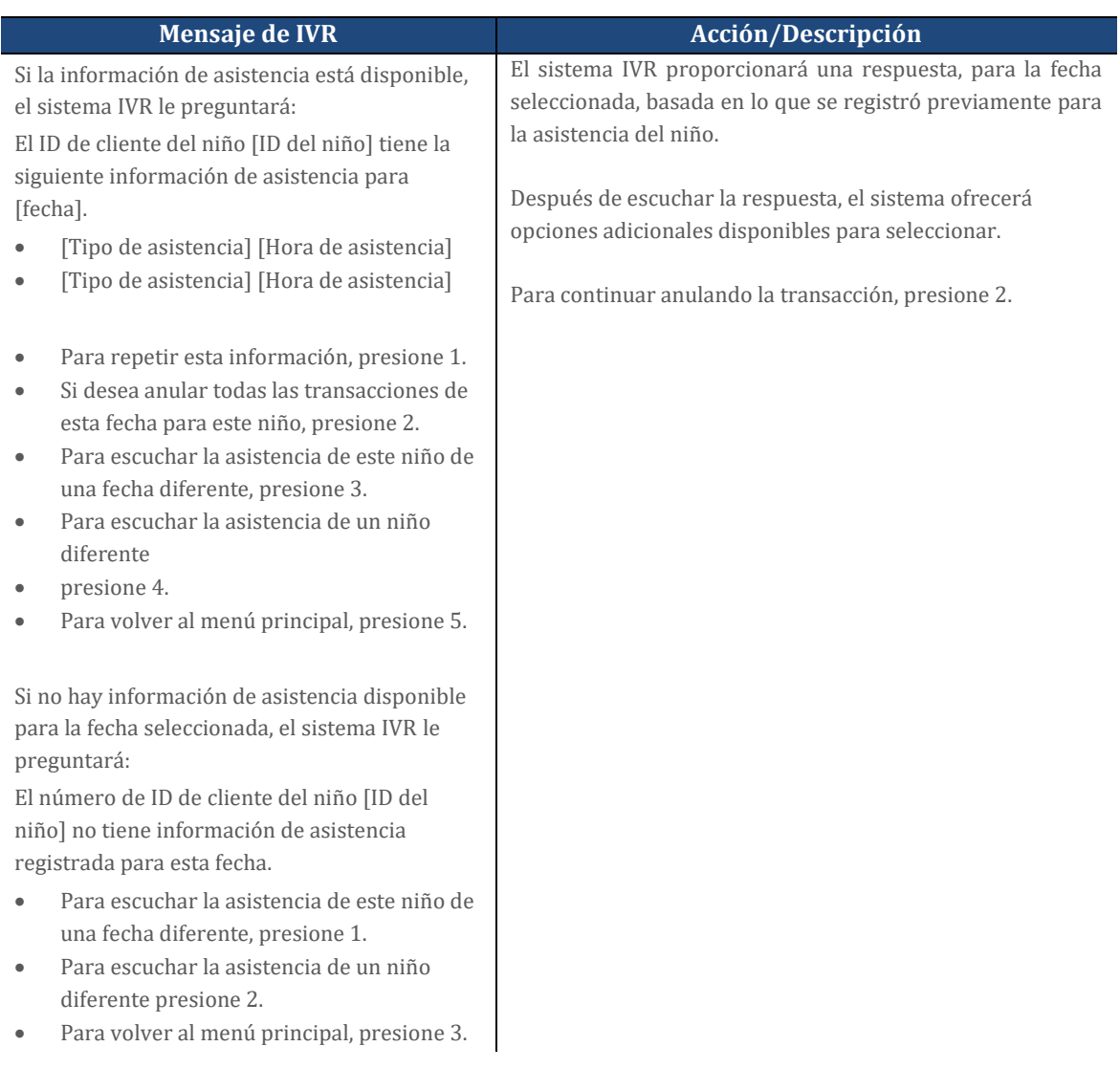

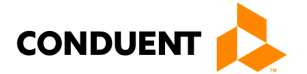

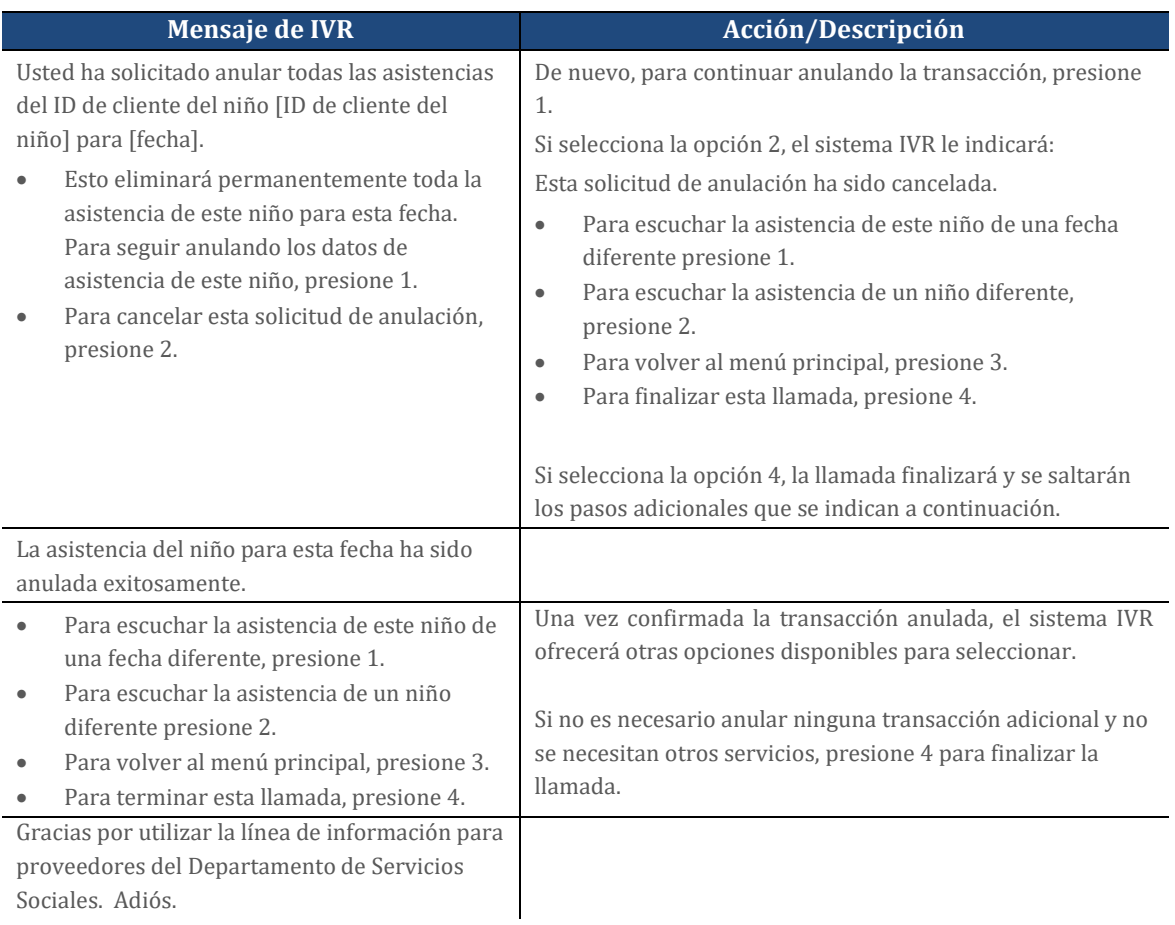

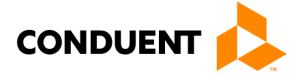

## <span id="page-31-0"></span>5.4 TRANSFERENCIAS AL SERVICIO DE ATENCIÓN AL CLIENTE

El sistema IVR de ECC para proveedores permite al proveedor la oportunidad de hablar con un representante del servicio de atención al cliente, si es necesario. Los procedimientos para este proceso son los siguientes:

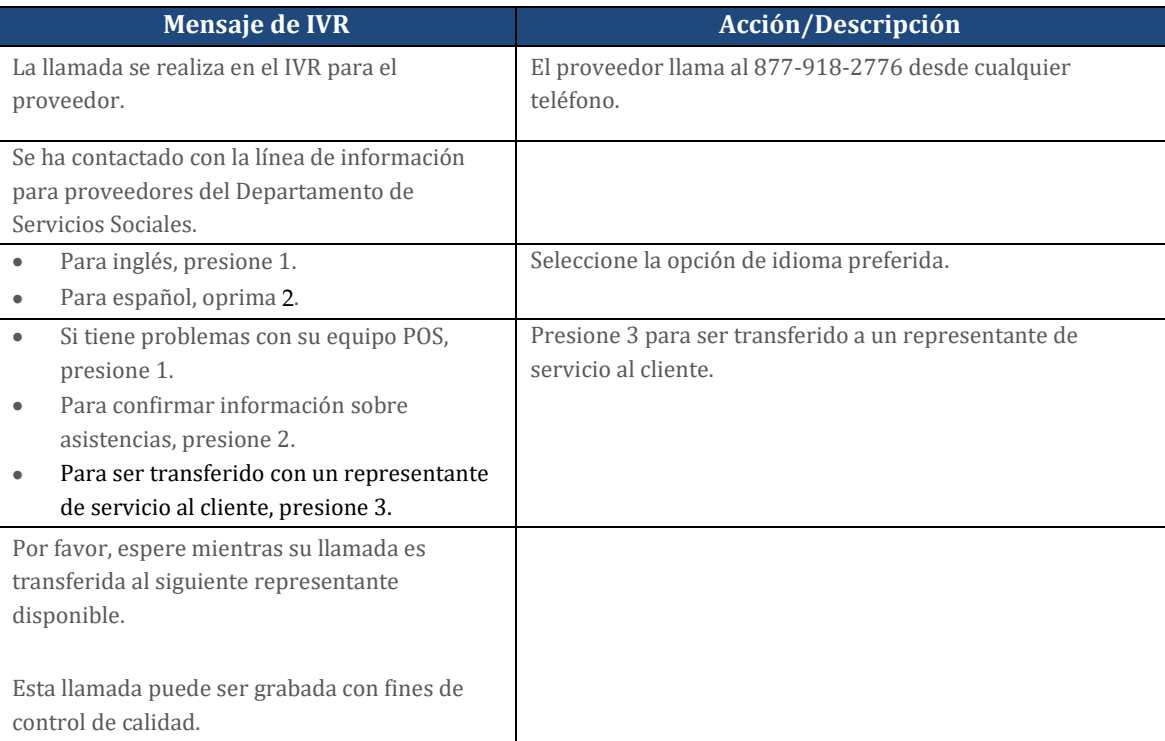

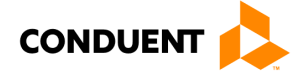

# 6 | PREGUNTAS FRECUENTES (FAQS)

# <span id="page-32-0"></span>6 | Preguntas frecuentes (FAQs)

### *¿Qué es el sistema ECC de Virginia?*

ECC son las siglas en inglés del sistema del Cuidado Infantil Electrónico. Es un sistema automatizado de reporte de asistencias y de entrega de pagos. Este permitirá al padre o adulto responsable registrar la asistencia del niño a través de una máquina lectora de tarjetas (POS).

### *¿Qué es un sistema de Respuesta de Voz Interactiva?*

Es un sistema de respuesta vocal interactiva que se utiliza para registrar la hora y la fecha de la asistencia del niño en la guardería utilizando un teléfono. Este sistema pide a la persona que llama que ingrese los datos utilizando el teclado del teléfono.

### *¿Cómo puedo conseguir un dispositivo IVR?*

Los proveedores de servicios de guardería solo necesitan un teléfono registrado con VDSS para acceder al sistema ECC. No se requiere ningún otro equipo especial.

### *¿Puedo utilizar un teléfono móvil o un teléfono de Internet?*

El sistema ECC requiere que utilice una línea registrada para garantizar transacciones anuladas se realicen en su centro de guardería. Para ello es necesario que su proveedor de servicios telefónicos proporcione con precisión la información de identificación de llamadas. Los proveedores de teléfonos móviles y de Internet pueden o no proporcionar dicha información. Además, es posible que los teléfonos celulares no permitan que la persona que llama genere los tonos táctiles necesarios para realizar las transacciones de asistencia. Por estas dos razones, se recomienda altamente una línea telefónica fija.

Los padres pueden registrar la asistencia por medio del sistema IVR utilizando cualquier teléfono llamando al número de teléfono que figura en el reverso de la tarjeta de la guardería. La transacción de asistencia no tiene que ocurrir en el centro de cuidado infantil. Si el proveedor necesita completar una transacción de anulación, deberá llamar al 877-918-2776 desde el número de teléfono registrado en el centro de cuidado infantil que se encuentra en el Portal de Proveedores.

### *¿Tengo que utilizar el sistema IVR?*

Los padres pueden utilizar el sistema IVR en todo tipo de programas de cuidado de niños.

### *¿Pueden los proveedores utilizar la tarjeta ECC para el padre o el titular secundario?*

No, los proveedores no pueden estar en posesión de la tarjeta ECC ni realizar transacciones de asistencia. Si se encuentra a un proveedor con la tarjeta, éste puede ser expulsado del programa.

### *¿Qué ocurre si hay más de un niño en la familia?*

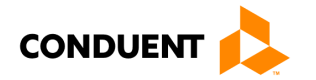

# 6 | PREGUNTAS FRECUENTES (FAQS)

A cada niño se le asigna un número específico de niño formateado en dos dígitos - 01, 02, 03 y así sucesivamente. El número asignado aparecerá en el envío de la tarjeta.

### *¿Indicará el IVR si el niño está autorizado?*

Sí. Una vez ingresada la transacción en el sistema de IVR de ECC, el sistema confirmará verbalmente si el niño es aceptado o rechazado. También se muestra en el portal web de proveedores de ECC.

### *¿Qué ocurre si el padre o el titular secundario de la tarjeta se olvida de traer la tarjeta ECC o no puede ingresar de la asistencia del niño?*

El padre o el titular secundario de la tarjeta puede ponerse al día con los días que faltan utilizando el proceso de "Registro de entrada/salida previa" en el sistema IVR de ECC para padres. El perí odo permitido para registrar transacciones previas es de nueve días de calendario, definidos como el día actual más los ocho días anteriores.

### *¿Cómo se me pagará?*

Los pagos se efectúan bimensualmente el primer y el decimoquinto día del mes. Los pagos se transfieren directamente a la cuenta bancaria que usted designe a Conduent.

### *¿Qué ocurre si mi pago es incorrecto?*

Póngase en contacto con su DSS local.

### *¿A quién debo llamar si tengo preguntas técnicas sobre el IVR?*

Llame al servicio de ayuda del proveedor al 877-918-2776.

### *¿A quién debo llamar si tengo preguntas sobre la reglamentación del subsidio?*

Llame al trabajador de cuidado infantil del DSS local.

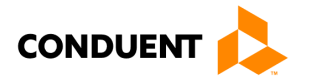

# <span id="page-34-0"></span>7 | Mensajes de error del cliente

# <span id="page-34-1"></span>7.1 DIRECCIÓN

### **Dirección no confirmada:**

"Por favor, póngase en contacto con su departamento local de servicios sociales para actualizar su dirección y solicitar más ayuda para obtener una nueva tarjeta".

## <span id="page-34-2"></span>7.2 NÚMERO DE TARJETA

### **Invalido:**

Primer y segundo intento: "Ha ingresado un número de tarjeta inválido. Por favor, inténtelo de nuevo".

Tercer intento: "Lamentamos que tenga problemas para realizar un ingreso válido. Vuelva a llamar más tarde".

## <span id="page-34-3"></span>7.3 ESTADO DE LA TARJETA

#### **Invalido:**

Primer y segundo intento: "Ha ingresado un número de tarjeta no válido. Por favor, inténtelo de nuevo".

Tercer intento: "Lamentamos que tenga problemas para realizar un ingreso válido. Por favor, vuelva a llamar más tarde."

#### **Perdido/robado/dañado:**

"El número de tarjeta que ingresó ya no está activo. Si ha solicitado una tarjeta de sustitución, espere de 3 a 5 dí as laborables para que la nueva tarjeta llegue a su domicilio."

#### **No se puede acceder:**

"Debido a dificultades del sistema, no podemos acceder temporalmente a su cuenta. Vuelva a llamar más tarde."

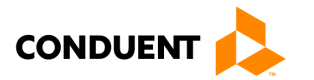

# <span id="page-35-0"></span>7.4 REGISTRO DE ENTRADA (CHECK-IN)

### **Registro de entrada existe:**

"Este niño tiene un registro de entrada pendiente en [fecha] a [hora]. Para ingresar el registro de salida de este niño, presione 1. Para volver al menú principal, presione 2".

### **Error de sobreposición de transacciones:**

"Este registro de entrada se está ingresando donde ya hay una transacción de asistencia, ausencia o vacaciones ingresada. Verifique la asistencia actual de este niño con el proveedor y trabaje con él para hacer correcciones si es necesario. Para regresar al menú principal, presione 1".

### **Error de Días Autorizados Utilizados / Autorización Vencida:**

"No se puede registrar una entrada para este niño. " O bien se han utilizado todas las unidades autorizadas para el mes o no está activa una autorización para la fecha ingresada. Si esto es incorrecto, póngase en contacto con el Departamento de Servicios Sociales local para obtener ayuda. Para volver al menú principal, presione 1".

## <span id="page-35-1"></span>7.5 REGISTRO DE SALIDA (CHECK-OUT)

### **Error de no registro de entrada:**

"Este registro de salida no puede realizarse porque el niño no tiene un registro de entrada en las últimas 24 horas. Para ingresar un registro de entrada para este niño, presione 1. Para volver al menú principal, presione 2. Para finalizar la llamada, presione 3".

#### **Error de sobreposición de cuidado:**

"Este registro de salida se está ingresando donde ya hay una transacción de asistencia finalizada. Verifique la asistencia actual de este niño con el proveedor y trabaje con él para hacer correcciones si es necesario. Para volver al menú principal, presione 1. Para finalizar la llamada, presione 2".

#### **Error de hora futura ingresada:**

"Ha ingresado una hora no válida para la fecha ingresada. Vuelva a llamar más tarde".

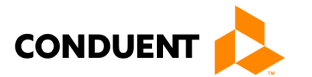

# <span id="page-36-0"></span>7.6 NÚMERO DEL NIÑO:

#### **Formato inválido del número del niño:**

1er y 2do intento: "Ha ingresado [número ingresado]. Esta es una información inválida. Debe ingresar un número de hijo autorizado de 2 dígitos".

Tercer intento: "Lamentamos que tenga problemas para realizar un registro válido. Por favor, vuelva a llamar más tarde".

## <span id="page-36-1"></span>7.7 FECHA DE NACIMIENTO:

### **Fecha de nacimiento 2do reintento:**

1er y 2do intento: "Ha ingresado [entrada]. Esta fecha no es válida".

3er intento:

- Mes: "Por favor, ingrese los dos dígitos del mes de su nacimiento. Por ejemplo, si nació en mayo, su inscripción sería '0-5"".
- Día: "Por favor, ingrese los dos dígitos del día de su nacimiento. Por ejemplo, si nació el día 8, su inscripción sería '0-8"".
- Año: "Por favor, ingrese los cuatro dígitos del año de su nacimiento. Por ejemplo, si nació en mil novecientos sesenta y dos, su inscripción sería '1-9-6-2".

4to intento: "Lamentamos que tenga problemas para ingresar una fecha válida. Por favor, vuelva a llamar más tarde".

### **No coincide:**

"La fecha de nacimiento que ha ingresado no coincide con la fecha de nacimiento del titular de la tarjeta en el registro. Si es incorrecta, póngase en contacto con el Departamento de Servicios Sociales de su localidad para obtener ayuda".

### <span id="page-36-2"></span>7.8 FECHAS:

#### **Formato de la fecha anterior:**

1er y 2do intento: "Ha ingresado [números]. Esta fecha no es válida. La fecha debe ingresarse como un número de 4 dígitos. Por ejemplo, si ingresa el 23 de junio, debe ingresar cero, seis, dos, tres. Por favor, inténtelo de nuevo".

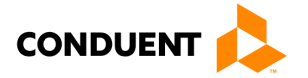

3er intento: "Lamentamos que tenga problemas para ingresar una fecha válida. Por favor, vuelva a llamar más tarde."

### **Fecha no disponible:**

1er y 2do intento: "Ha ingresado [entrada]. Esta fecha no es va lida. La fecha ingresada debe estar dentro del período de retroceso. Por favor, inténtelo de nuevo".

3er intento: "Lamentamos que tenga problemas para ingresar una fecha válida. Por favor, vuelva a llamar más tarde".

### <span id="page-37-0"></span>7.9 VACACIONES

#### **Registro de vacaciones no permitida para el nivel o tipo de proveedor:**

"No se permite la transacción de vacaciones para este proveedor. Para volver al menú principal, presione 1. Para finalizar la llamada, presione 2".

#### **Formato de fecha de vacaciones:**

1er y 2do intento: "Ha ingresado [números]. Esta fecha no es válida. La fecha debe ingresarse como un número de 4 dígitos. Por ejemplo, si está ingresando el 23 de junio, debería ingresar cero, seis, dos, tres. Por favor, inténtelo de nuevo".

3er intento: "Lamentamos que tenga problemas para ingresar una fecha válida. Por favor, vuelva a llamar más tarde".

#### **La transacción existe:**

"Este registro de vacaciones no es aceptada. Existe otro registro de asistencia para esta fecha. Si es incorrecto, póngase en contacto con el proveedor para que le ayude a corregir la información de la transacción. Para volver al menú principal, presione 1. Para finalizar la llamada, presione 2".

### **Fecha de vacaciones no válida:**

"Esta fecha no es un día festivo reconocido. Para volver a ingresar la fecha del día festivo, presione 1. Para volver al menú principal, presione 2. Para finalizar la llamada, presione 3".

#### **Error de Días Autorizados Utilizados / Autorización Vencida:**

"No se puede ingresar un registro de vacaciones para este niño. O bien se han utilizado todas las unidades autorizadas para el mes o bien no está activa una autorización para la fecha ingresada. Si esto es incorrecto, póngase en contacto con el Departamento de Servicios Sociales local para obtener ayuda. Para volver al menú principal, presione 1. Para finalizar la llamada, presione 2".

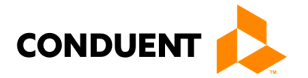

## <span id="page-38-0"></span>7.10 NÚMERO DE IDENTIFICACION PERSONAL (PIN):

#### **No coincide:**

1er y 2do intento: "Su número de tarjeta y su PIN no coinciden. Para crear un nuevo PIN, presione 1. Para volver a ingresar su PIN, presione 2".

3er intento: "Lamentamos que tenga problemas para realizar una entrada válida. Vuelva a llamar más tarde".

#### **Nuevo PIN - No coincide**

1er y 2do intento: "Lo sentimos, pero los PINES que ingresó no coinciden".

3er intento: "Lamentamos que tenga problemas para realizar un registro válido. Por favor, vuelva a llamar más tarde".

## <span id="page-38-1"></span>7.11 PERÍODO DE ESPERA

#### **Período de espera PAN:**

1er y 2do intento: "No hemos recibido un número de tarjeta de 16 dígitos. Este número se encuentra al reverso de su tarjeta o en la carta que se incluyó con su tarjeta cuando se le envió por correo. Para volver a ingresar su tarjeta, presione 1. Para terminar esta llamada, presione 2".

3er intento: "No hemos recibido el número de tarjeta de 16 dígitos. Lamentamos que tenga problemas para ingresar un número válido. Si no conoce el número de su tarjeta, póngase en contacto con el Departamento de Servicios Sociales de su localidad para que le ayuden".

#### **Período de espera del host:**

"No podemos completar su solicitud de selección de PIN en este momento debido a dificultades del sistema. Por favor, intente su llamada de nuevo más tarde".

### **Período de espera (transcurren más de 5 segundos mientras se espera la selección de la persona que llama):**

1er y 2do intento: "Lo sentimos; no hemos recibido su selección. Por favor, inténtelo de nuevo".

3er intento: "Lamentamos que tenga problemas para hacer una selección válida. Por favor, vuelva a llamar más tarde".

#### **Selección no válida (la persona que llama realiza una operación no disponible en el menú actual):**

1er y 2do intento: "Lo sentimos; su selección de menú no era válida. Por favor, inténtelo de nuevo".

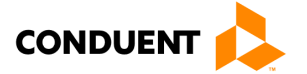

3er intento: "Lamentamos que tenga problemas para hacer una selección válida. Por favor, vuelva a llamar más tarde".

#### **Período de espera de ingreso:**

1er y 2do intento: "Lo sentimos; no hemos recibido su información. Por favor, inténtelo de nuevo".

3er intento: "Lamentamos que tenga problemas para realizar una entrada válida. Vuelva a llamar más tarde".

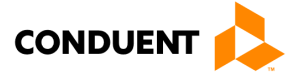

# 8 | MENSAJES DE ERROR DEL PROVEEDOR

# <span id="page-40-0"></span>8 | Mensajes de error del proveedor

## <span id="page-40-1"></span>8.1 ASISTENCIAS

### **Asistencia 1er reintento:**

1er y 2do intento: "Ha ingresado [número ingresado]. Esta información no es válida. La fecha debe ingresarse como un número de 4 dígitos. Por ejemplo, si ingresa el 23 de junio, debe ingresar cero, seis, dos, tres. Por favor, inténtelo de nuevo".

3er intento: "Lamentamos que tenga problemas para realizar una entrada válida. Por favor, vuelva a llamar más tarde".

### **No hay asistencia para el ID de cliente del niño/la fecha:**

"El número de ID de cliente del niño [ID del niño] no tiene información de asistencia registrada para esta fecha. Para escuchar la asistencia de este niño de una fecha diferente, presione 1. Para escuchar la asistencia de un niño diferente, presione 2. Para volver al menú principal, presione 3".

#### **No se puede acceder/se ha agotado el tiempo de espera:**

"Debido a dificultades del sistema, no podemos acceder temporalmente a su cuenta, por favor llame de nuevo más tarde".

### <span id="page-40-2"></span>8.2 NÚMERO DE CASO

#### **Reintento del número de caso:**

1er y 2do intento: "No hemos recibido su número de caso de nueve dígitos. Para volver a ingresar su número de caso, presione 1. Para terminar esta llamada, presione 2".

3er intento: "Lamentamos que tenga problemas para ingresar un número válido. Por favor, vuelva a llamar más tarde".

## <span id="page-40-3"></span>8.3 ID DEL NIÑO:

#### **Inválido:**

1er y 2do intento: "El número de identificación del niño que ha ingresado no está autorizado para este proveedor o caso. Por favor, inténtelo de nuevo".

3er intento: "Lamentamos que tenga problemas para ingresar un número válido. Por favor, vuelva a llamar más tarde".

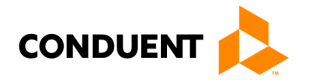

### <span id="page-41-0"></span>8.4 ID DE CLIENTE

#### **Reintento del número de ID de cliente del niño:**

1er y 2do intento: "No recibimos el ID de cliente del niño. Para volver a ingresar el número de ID de cliente del niño, presione 1. Para terminar esta llamada, presione 2".

3er intento: "El número de ID de cliente del niño que ingresó no está autorizado para este proveedor. Por favor, vuelva a llamar más tarde"

## <span id="page-41-1"></span>8.5 NÚMERO DE TELEFONO

#### **Número de teléfono no válido para la transacción:**

"El número de teléfono desde el que llama es desconocido para nuestro sistema. Por favor, inténtelo de nuevo utilizando el número de teléfono del proveedor registrado en el Departamento de Servicios Sociales".

### <span id="page-41-2"></span>8.6 PERÍODO DE ESPERA:

### **Período de espera (transcurren más de 5 segundos mientras se espera la selección de la persona que llama):**

1er y 2do intento: "Lo sentimos; no hemos recibido su selección. Por favor, inténtelo de nuevo".

3er intento: "Lamentamos que tenga problemas para hacer una selección válida. Por favor, vuelva a llamar más tarde".

#### **Selección no válida (La persona que llama escoge una selección no disponible en el menú actual):**

1er y 2do intento: "Lo sentimos; su selección de menú no era válida. Por favor, inténtelo de nuevo".

3er intento: "Lamentamos que tenga problemas para hacer una selección válida. Por favor, vuelva a llamar más tarde".

#### **Período de espera de ingreso:**

1er y 2do intento: "Lo sentimos; no hemos recibido su información. Por favor, inténtelo de nuevo".

3er intento: "Lamentamos que tenga problemas para realizar una entrada válida. Vuelva a llamar más tarde".

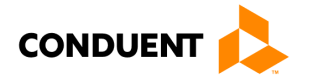

## <span id="page-42-0"></span>8.7 ANULACIONES

#### **Error de anulación: Fecha no disponible:**

"Solo se pueden anular los datos de asistencia que estén dentro del período de retroceso. Para volver al menú principal, presione 1. Para finalizar la llamada, presione 2".

### **No se puede acceder o se ha agotado el tiempo de espera:**

"Debido a dificultades del sistema, no podemos acceder temporalmente a su cuenta, por favor llame de nuevo más tarde".

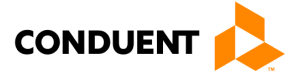

# 9 | CÓMO OBTENER AYUDA

# <span id="page-43-0"></span>9 | Cómo obtener ayuda

Visite www.vaecc.org para obtener informacio n actualizada sobre el programa del **cuidado infantil electrónico (ECC) de VIRGINIA**. A continuación encontrará información sobre la mesa de ayuda de Conduent para proveedores.

# MESA DE AYUDA DE CONDUENT PARA PROVEEDORES

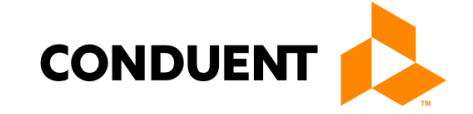

## Tele fono **1-877-918-2776**

Utilice el menú o hable con un representante las 24 horas del día:

- Para asistencia en cuestiones técnicas relacionadas con el equipo de punto de servicio (POS)
- Para actualizar la información bancaria del proveedor para procesar pagos
- Para recibir asistencia con el inicio de sesión en el portal
- Para preguntas sobre el sistema de respuesta de voz interactiva (IVR)
- Para hablar con el Servicio de Atención al Cliente si tiene más preguntas

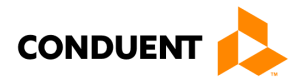